# **BAB III PELAKSANAAN KERJA PROFESI**

### **3.1. Bidang Kerja**

Selama melaksanakan kegiatan Kerja Profesi di Humanity First Indonesia, Praktikan ditempatkan pada Divisi Kreatif. Divisi Kreatif meliputi pengembangan seluruh kanal promosi dan informasi milik yayasan dengan memanfaatkan teknologi media *online* maupun *offline*. Praktikan memiliki tugas untuk meningkatkan jangkauan penyebaran informasi serta promosi yayasan dengan kanal-kenal media sosial, website, dan juga media cetak. Praktikan dibimbing oleh Bapak Ahmad Masihuddin selaku pengawas dan penanggungjawab. Berikut merupakan bidang pekerjaan pada Divisi Kreatif, di antaranya:

- a. Membuat rencana konten program yang akan dikeluarkan berdasarkan kegiatan-kegiatan dan program yayasan yang sedang dikerjakan.
- b. Membuat rangkaian linimasa untuk informasi yang akan dirilis tiap bulannya.
- c. Menyusun materi promosi yang akan dikeluarkan.
- d. Berkoordinasi dengan Divisi Program dan Divisi Pemasaran untuk mengatur strategi kampanye.
- e. Mengeluarkan informasi, materi promosi, dan mengelola kanal media digital Humanity First Indonesia, termasuk website profil yayasan setelah melalui proses *approval* oleh *Vice Chairman*.
- f. Meningkatkan jangkauan informasi guna mencapai target penggalangan dana.
- g. Mengelola data dan informasi pengurus, donatur, dan relawan untuk menjaga komunikasi serta pengiriman berita-berita terbaru dari yayasan.
- h. Mengelola seluruh data dokumentasi kegiatan-kegiatan dan program-program yayasan.

### **3.2. Pelaksanaan Kerja**

Dalam pelaksanaan kegiatan Kerja Profesi di Humanity First Indonesia, Praktikan memiliki pekerjaan yang difokuskan untuk membantu pengembangan media-media digital dan cetak yayasan. Selama berada di Divisi Kreatif, Praktikan telah melaksanakan beberapa pekerjaan, di antaranya sebagai berikut:

a. Riset dan analisis sistem terdahulu

Dalam kegiatan ini, Praktikan bersama Divisi Kreatif dan Tim IT melakukan diskusi dan pertimbangan kekurangan dan potensial website yang dapat diperbaiki atau diperbaharui. Dalam kegiatan ini juga, ditentukan solusi dari permasalahan yang ditemukan.

b. Proses perencanaan

Setelah proses riset dan analisis berhasil menghasilkan *output* berupa solusi dari permasalahan yang ada, Divisi Kreatif dan Tim IT melakukan perencanaan jangka panjang dan jangka pendek. Perencanaan jangka panjang dimulai dari perentuan *timeline* pengerjaan atau proses pengimplementasian dari solusi yang ada. Perencanaan jangka pendek dimulai dengan memecah tugas pekerjaan dan melakukan penentuan bobotnya, serta pemilihan individu yang bertanggung jawab atas tugas tersebut. Dalam proses ini, Praktikan berperan sebagai ketua diskusi serta menyusun perencanaan yang sudah didiskusikan.

Desain dan analisis sistem usulan

Desain dan anilisis sistem usulan dilakukan bersama-sama dengan Divisi Kreatif dan Tim IT. Kegiatan ini mencakup desain *User Interface* (UI), *User Experience* (UX), desain fitur yang akan diimplementasikan, serta analisis terhadap teknologi yang akan digunakan. Hasil dari kegiatan ini berupa *use case diagram,* ERD, desain database, *mockup* UI, UX, dan skenario testing (*blackbox testing).*

d. Implementasi dan pengembangan

Setelah proses analisis terhadap teknologi yang dibutuhkan dan desain terkait website sudah selesai, maka proses implementasi dilakukan. Dalam proses ini, Praktikan membantu pengembangan

dalam website Humanity First Indonesia dalam mendesain layout website dan *styling* desain antarmuka dalam *role front*-*end*. Selain membuat desain layout dan menulis *code*, tetapi juga melakukan testing mandiri berdasarkan skenario tes yang ada. Setelah hasil tes sesuai dengan skenario, Praktikan juga mendokumentasikannya dalam bentuk dokumen *blackbox testing*. Dalam proses ini, praktikan menggunakan ilmu yang telah dipelajari sebelumnya dari kelas pembelajaran kuliah, khususnya kelas Basis Data dan Pemrograman Web.

Selama pelaksanaan kerja, praktikan juga dituntut untuk memiliki pemahaman dalam pengoperasian kanal-kanal media digital yayasan, dan pemahaman yang kuat mengenai organisasi dan program-program yang dijalankan untuk memuat informasi yang sesuai di media website. Praktikan juga mengaplikasikan ilmu yang telah dipelajari dalam membuat desain antarmuka untuk menunjang kemudahan navigasi pengunjung website.

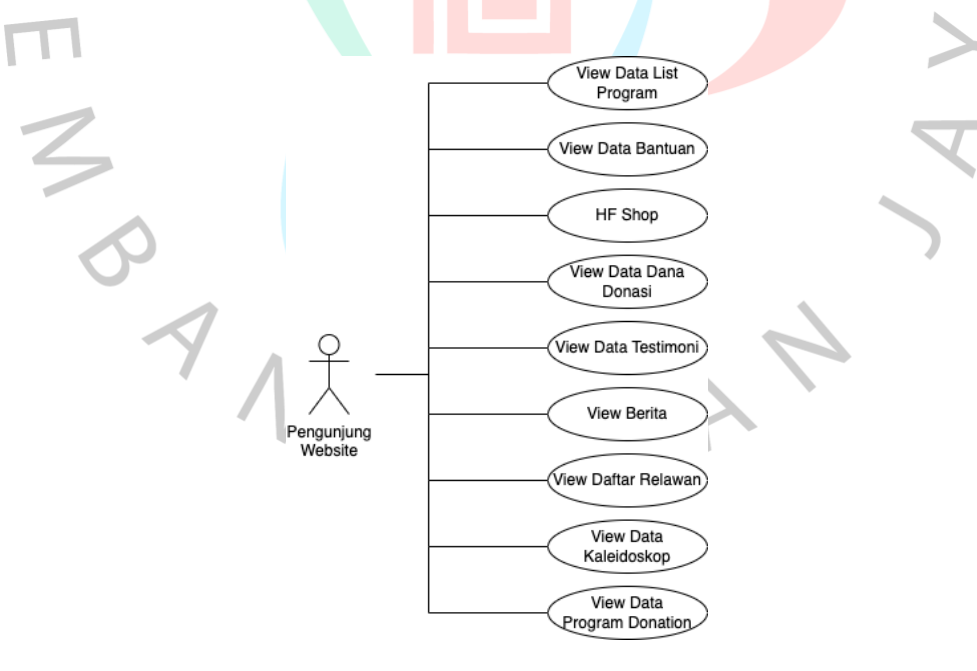

*Gambar 4. Use Case Sistem Usulan Pengunjung Website*

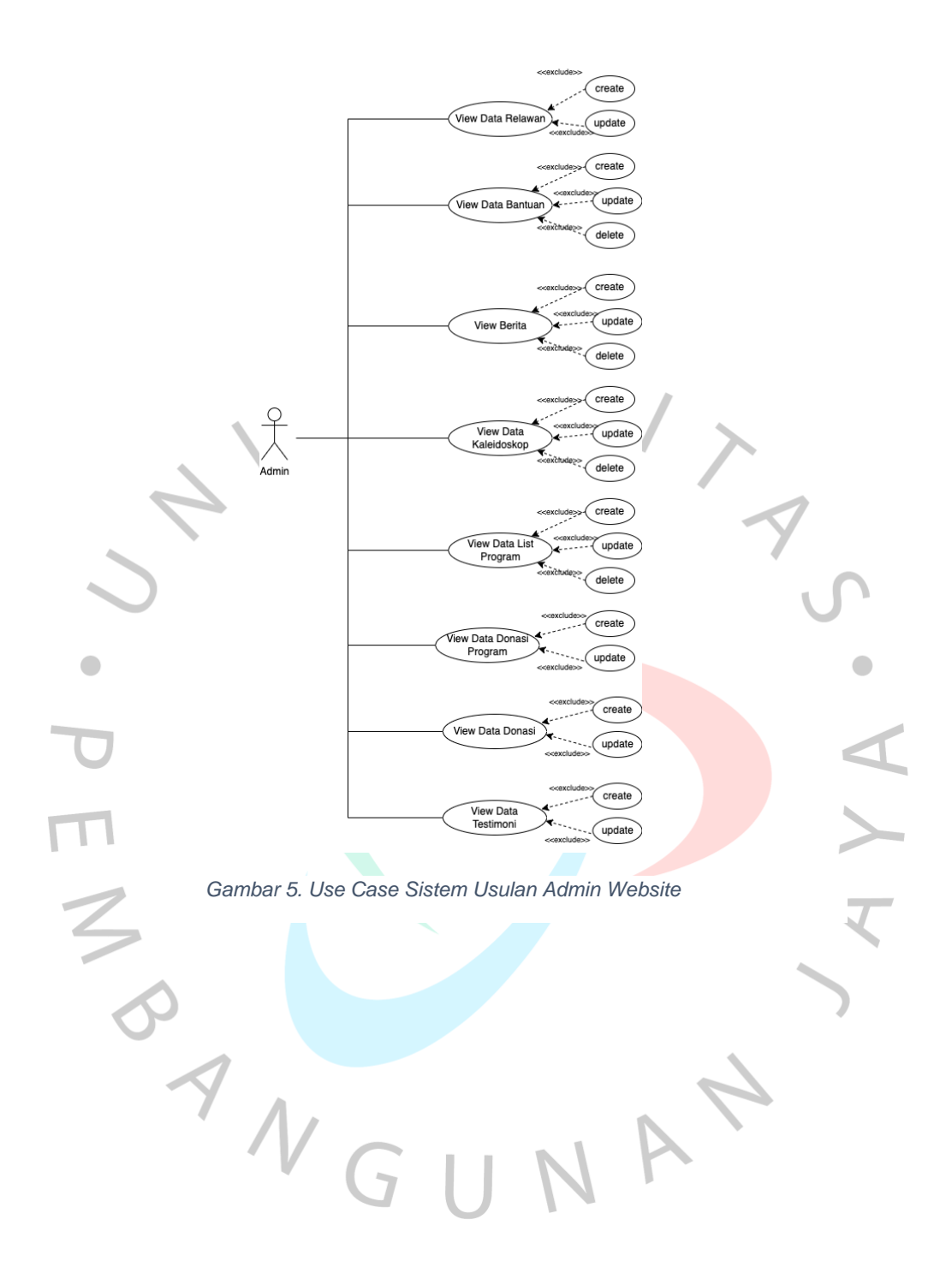

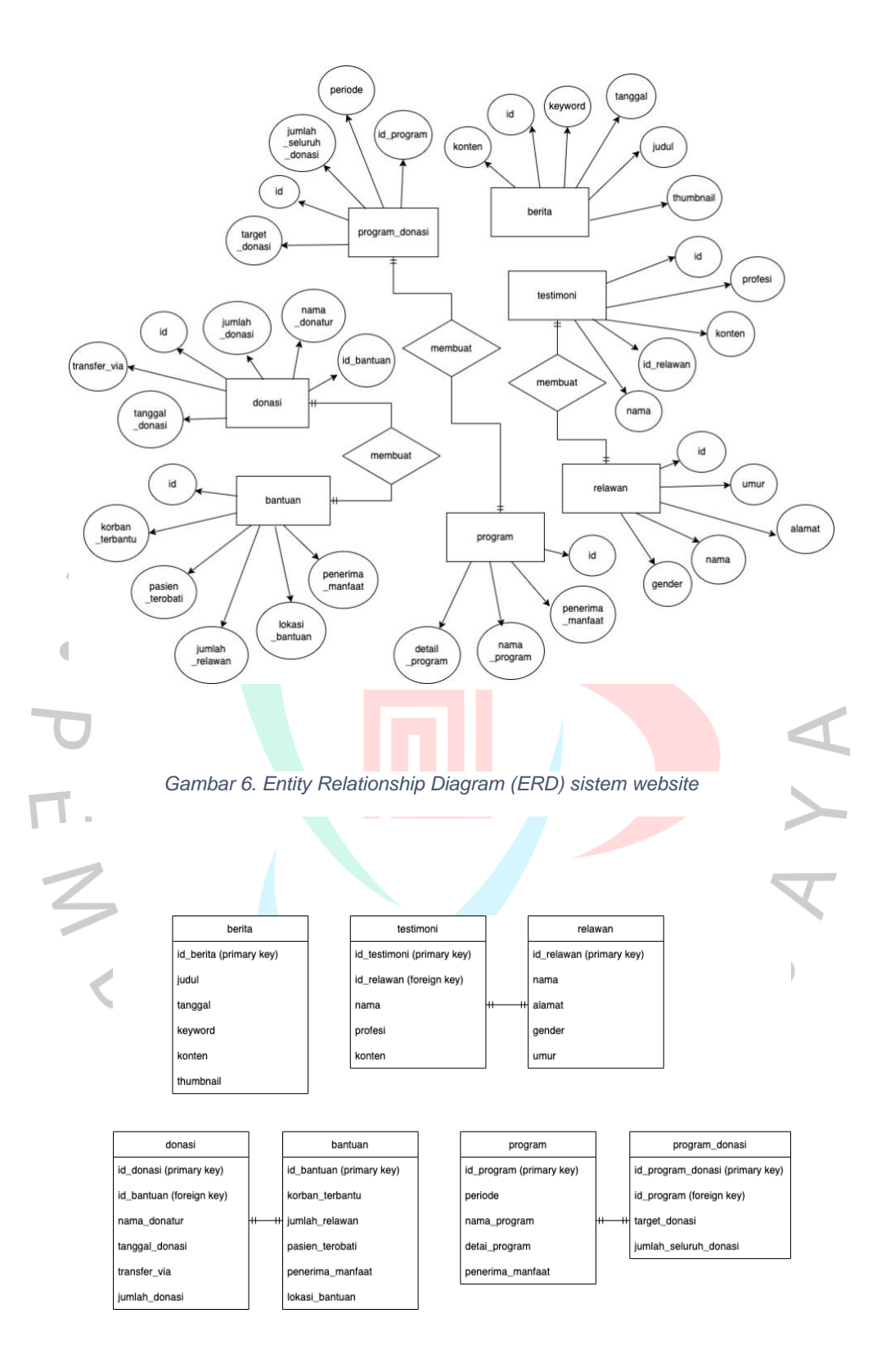

*Gambar 7. Desain struktur database website*

### **3.2.1. Metode Pengembangan Sistem**

Dalam proses pengembangan website, dibutuhkan sebuah metodologi pengembangan sistem yang sesuai dengan kebutuhan sebuah perusahaan atau instansi demi efektivitas pengerjaannya yang kerap disebut dengan *System Development Life Cycle* (SDLC). Dalam membangun website Humanity First Indonesia, model SDLC yang diterapkan adalah model *scrum.* 

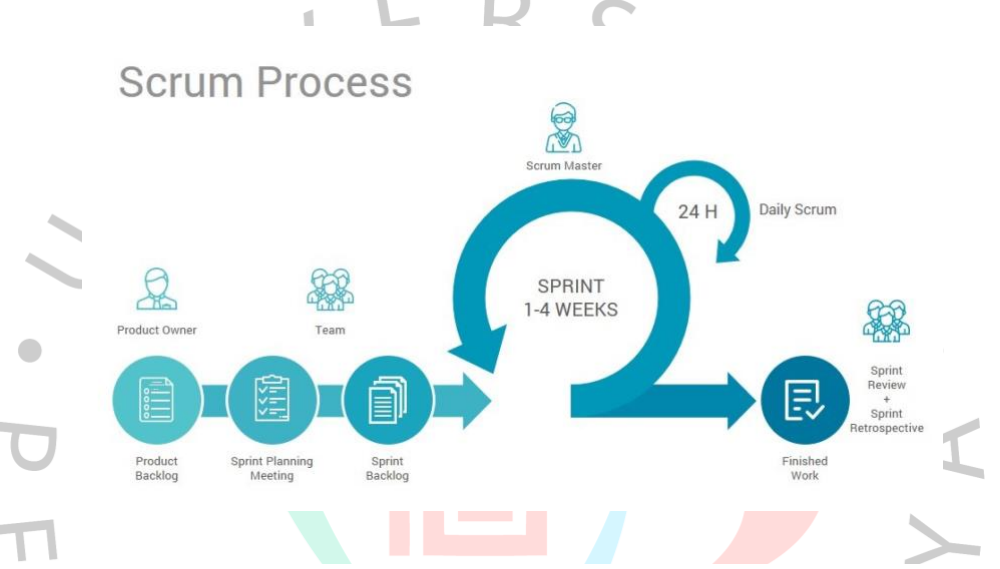

*Gambar 8. Model Scrum (Sumber: https://blog.4geeks.io/scrum-for-digital-product-development/)*

*Scrum* adalah sebuah kerangka kerja manajemen yang biasa digunakan oleh sebuah tim yang berfungsi sebagai pengaturan tugas individual secara mandiri untuk menuju tujuan bersama. *Scrum* biasa diterapkan pada pengembangan perangkat lunak yang kompleks, sehingga dengan *scrum* biasanya pengembangan tersebut dibagi menjadi beberapa proses yang kecil, yang umum disebut *sprint*. Sprint umumnya memiliki rentang waktu 1 hingga 4 minggu, pada masa rentang waktu itu lah dilakukan proses pengembangan perangkat lunak yang sebelumnya sudah dipecah.

Dalam masa Kerja Profesi, Humanity First Indonesia menerapkan sistem *scrum* dengan rentang waktu sprint 4 minggu dan untuk pengerjaan pengembangan website Humanity First Indonesia memakan waktu pengerjaan sebanyak tiga *sprint*. Dengan ilmu yang telah dipelajari sebelumnya pada mata kuliah Manajemen Proyek, praktikan memiliki pemahaman untuk dapat menerapkan ilmu tersebut selama Kerja Profesi.

a. Pengerjaan *Sprint* 1

Pada *sprint* ini, praktikan dan tim pengembang memiliki target untuk menyelesaikan menu Beranda, Tentang, dan Program beserta tampilan dan fungsi sesuai desain. Praktikan mendapatkan tugas mengerjakan *detailing* untuk ke-tiga menu tersebut, *detailing* yang dikerjakan seperti menambahkan tombol, penggantian warna elemen, penggantian font, serta penambahan gambar sesuai dengan desain yang sudah ditentukan.

b. Pengerjaan *Sprint* 2

Pada *sprint* ini, target yang diselesaikan adalah menu Berita dan Detail Berita beserta tampilan dan fungsi sesuai desain. Praktikan mendapatkan tugas untuk mengerjakan halaman Berita dan juga sebagian dari halaman Detail Berita. Pada halaman Berita, praktikan mengintegrasikan halaman tersebut dengan *backend* agar mendapatkan data list berita yang ada di dalam *database*. Pada halaman Detail Berita, praktikan mengintegrasikan halaman tersebut dengan *backend* agar mendapatkan konten berita sesuai dengan pilihan pengguna.

c. Pengerjaan *Sprint* 3

Pada *sprint* terakhir, target yang diselesaikan yaitu menu Kontak dan Galeri beserta tampilan dan fungsi sesuai desain. Praktikan mendapatkan tugas mengerjakan *detailing* untuk menu-menu tersebut dengan memberikan warna serta font yang digunakan pada halaman lainnya.

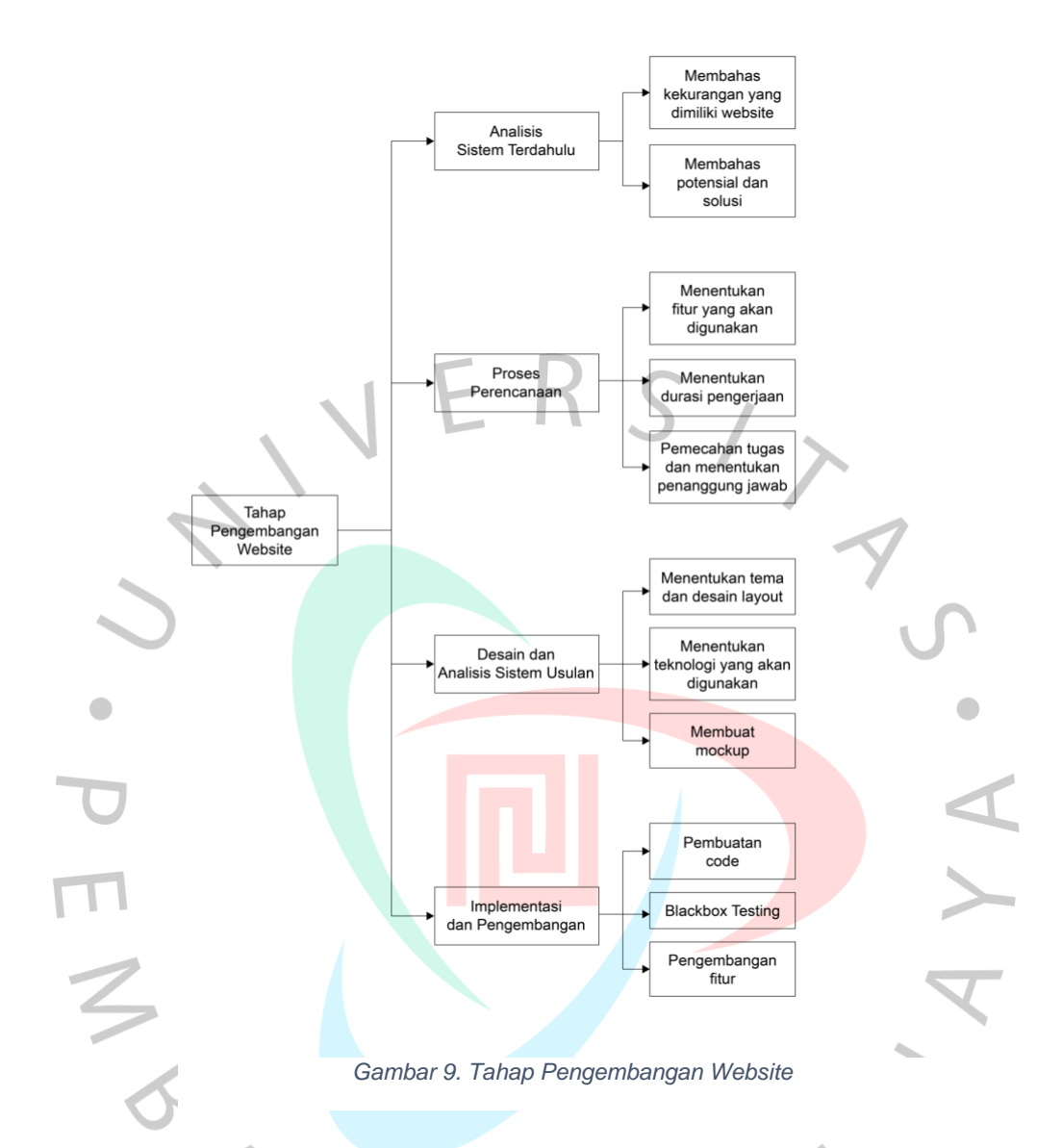

### **3.2.2.** *Tools* **dan Teknologi**

Dalam pengembangan website organisasi, praktikan menggunakan beberapa *tools* dan mengimplementasi beberapa teknologi. *Tools* dan teknologi ini digunakan bertujuan untuk menunjang kinerja dan performa tim pengembang website yayasan. Berikut adalah beberapa *tools* yang digunakan:

a. Webstorm

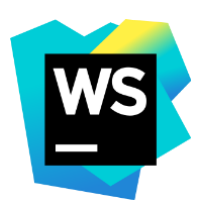

#### *Gambar 10. Logo Webstorm*

WebStorm merupakan sebuah *Integrated Development Environment* (IDE) yang dikembangkan oleh Jetbrains, yakni perusahaan yang berfokus pada pengembangan perangkat lunak. IDE berguna untuk membantu para pengembang atau pemrogram dalam mengembangkan perangkat lunak menjadi lebih mudah dan efektif karena fasilitas-fasilitas yang ditawarkan, seperti: *editor, compiler, debugger, linker,* dan lainnya.

Praktikan memilih menggunakan WebStorm karena selain menjadi standar dalam proses *development*, praktikan merasa terbantu karena WebStrom memiliki fitur *suggestion code*. WebStorm juga dapat meminimalisir kesalahan ketika ada perubahan, karena WebStorm memiliki mekanisme deteksi error yang baik. Selain itu, WebStrom memiliki banyak *shortcut* yang memudahkan proses *development*, sehingga proses dalam menulis *code* menjadi lebih optimal.

b. Postman

 $\bullet$ 

Postman adalah aplikasi yang berguna bagi pengembang dalam pembuatan API sebagai alat untuk uji coba API yang telah dibuat.

*Gambar 11. Logo Postman (sumber: www.store.postman.com)*

c. *Browser* (Google Chrome)

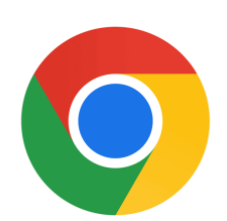

*Gambar 12. Logo Google Chrome (Sumber: Wikipedia)*

Google Chrome adalah sebuah *platform browser* web (peramban) yang dikembangkan oleh perusahaan Google, dirancang untuk web dan Android. Praktikan menggunakan Google Chrome untuk melihat tampilan website pada masa *development* yang dijalankan melalui WebStorm.

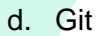

Git merupakan sebuah *tools Version Control System* (VCS) yang memudahkan pengembang dan *programmer* dalam menjalankan proyek pengembangan perangkat lunak. VCS dapat merekam perubahan-perubahan sekumpulan berkas dari waktu ke waktu. Dengan sistem pelacakannya yang akurat, VCS memungkinkan pengembang dan *programmer* untuk dapat mengurangi risiko kegagalan *source code* yang sudah dimodifikasi.

*Gambar 13. Logo Git (Sumber: Git SCM)*

e. Google font

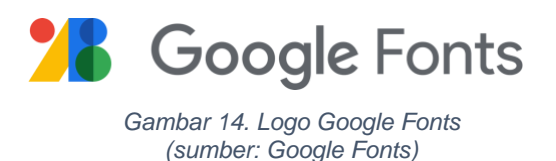

Google Fonts adalah sebuah platform yang menyediakan aset-aset *typography*. Praktikan menggunakan Google Fonts untuk mencari aset typography karena banyaknya variasi font dan icon yang menarik dengan *high-resolution* bebas berbayar dan hak cipta*.*

f. Chrome Developer Tools

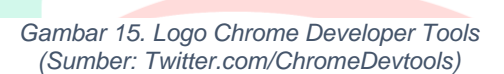

Chrome Developer Tools (Chrome DevTools) adalah salah satu *tools* yang digunakan untuk mempermudah pengembang atau programmer dalam melakukan proses debugging. Praktikan menggunakan Google DevTools untuk menguji tampilan secara 'langsung' pada browser sebelum melakukan perubahan. Menggunakan Chrome DevTools, memungkinkan Praktikan untuk melihat *code* di balik setiap bagian situs hanya dengan klik.

Adapun teknologi yang digunakan antara lain:

a. Vue.js

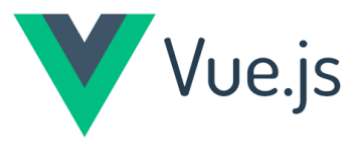

*Gambar 16. Logo Vue.js (sumber: positivethinking.tech)*

Vue.js adalah salah satu macam *framework* atau *library* (pustaka) dari JavaScript yang digunakan untuk membangun tampilan antarmuka atau *User Interface* yang umum digunakan oleh para *front-end* untuk membuat halaman website tampak lebih interaktif dan dinamis.

Alasan tim *development* dan praktikan memilih dan menggunakan vue.js karena vue.js lebih simple dan ringan dibandingkan *front-end framework* JavaScript lainnya, selain syntax-nya yang lebih singkat, secara kapasitas dalam memenuhi desain website yang dibutuhkan, vue.js dapat mendukung, dan dalam dokumentasi, vue.js cukup lengkap, sehingga mudah dipelajari.

b. Tailwind CSS

*Gambar 17. Logo Tailwind CSS (sumber: tailwindcss.com/brand)*

**Tailwind CSS** 

Tailwind CSS merupakan CSS *framework* atau kerangka kerja yang memiliki konsep *utility first*, yaitu ketersediaan *classclass* kecil yang dapat digunakan secara fleksibel dalam membangun antarmuka *(styling)* sesuai keinginan pengembang secara cepat.

Tim *development* dan praktikan mengadopsi Tailwind sebagai framework CSS tidak lain karena Tailwind memiliki ukuran yang kecil dan *compatible* dengan vue.js.

c. React JS

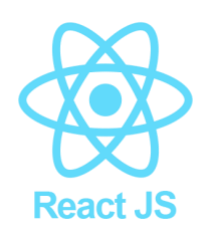

*Gambar 18. Logo React JS (Sumber: Wikipedia)*

React JS merupakan sebuah *library* JavaScript yang digunakan dalam membangun *user interface* (UI). Library JavaScript sendiri adalah sekumpulan code JavaScript yang dibuat dan dapat dipakai untuk membantu serta membuat website menjadi lebih menarik dengan penambahan komponen interaktif, seperti: animasi, *tags*, dan *auto*-*complete* pada kolom input, serta pengefektivitasan untuk *browser*.

Tim *development* dan Praktikan memilih menggunakan React JS untuk kemudahan penulisan *code* JavaScript, karena React JS memanfaatkan JSX yang merupakan ekstensi *syntax* opsional untuk JavaScript, sehingga pengembang dapat mengkombinasikan HTML dan JavaScript dengan lebih sederhana. Selain itu, React JS ramah SEO (*Search Engine Optimization*) dan mendukung penggunaan berulang fungsi atau komponen yang telah dibuat sebelumnya.

### **3.2.3. Desain Layout (Mockup)**

Dalam mendesain layout, praktikan memastikan penggunaan warnawarna yang sesuai dengan identitas yayasan, yaitu warna biru dengan kode warna hex #156bb5. Selain itu, praktikan juga memilih warna aksen sebagai warna turunan, dengan kode warna hex #53a8de. Sebagai background, praktikan memilih warna putih, karena selain sesuai dengan warna identitas yayasan, tetapi juga memudahkan pengunjung untuk membaca teks informasi yang ada.

Untuk *font*, praktikan memilih tiga jenis font saja yang digunakan untuk keseluruhan web. Selain dari segi estetika, font juga berguna sebagai pembeda antara judul, sub-judul, dan isi teks. *Font* yang digunakan antara lain: Amatic Sc, Quicksand, dan Nunito Sans.

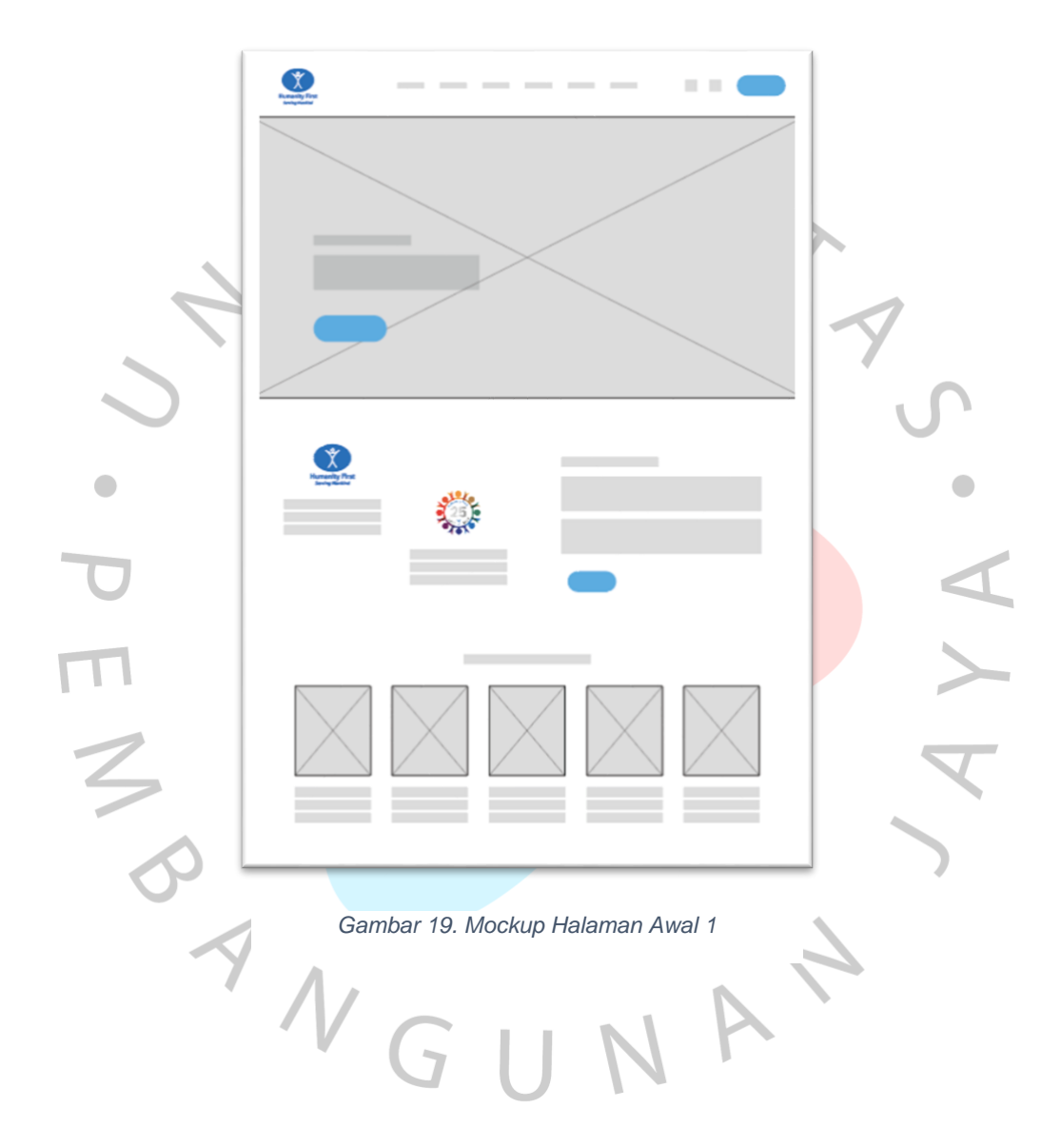

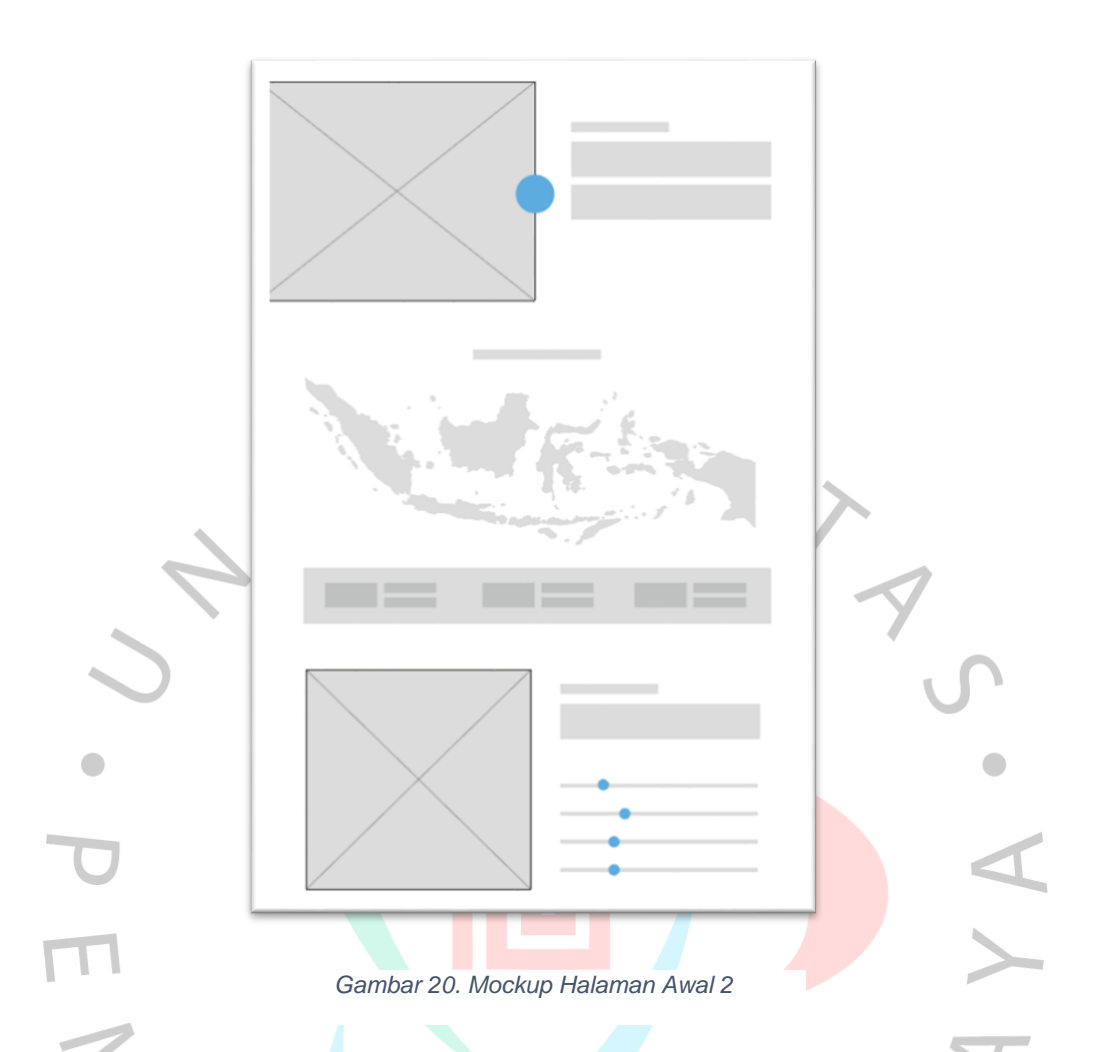

Pada halaman awal, praktikan memastikan informasi yang dimuat mencakup seluruh informasi yang sifatnya sangat penting. Seperti latar belakang yayasan secara singkat, nama-nama program yang dimiliki yayasan, peta lokasi bantuan, *progress* program yang sedang berjalan, dan lainnya. Informasi-informasi tersebut di muat sehingga pengunjung tidak kesulitan maupun melakukan usaha lebih dalam mengeksplor satu per satu menu untuk mengetahui latar belakang dan kegiatan yayasan secara garis besar.

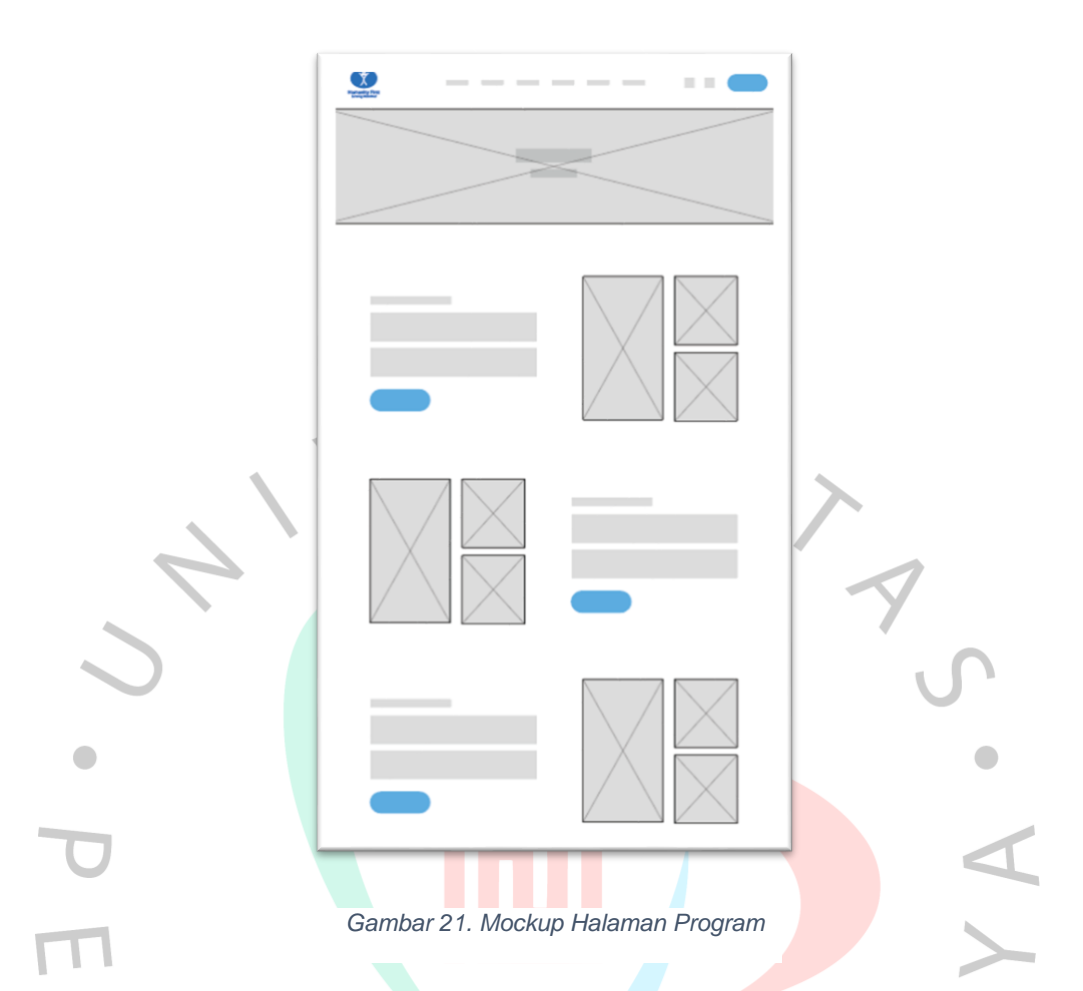

Pada halaman program, praktikan memberikan banyak ruang untuk media gambar dan hanya sedikit teks, agar pengunjung menjadi lebih tertarik dan tidak bosan dalam membaca informasi teks. Melalui media foto dan video, pengunjung web dapat langsung memahami gambaran atau bukti nyata terkait program yang dijalankan.

Selain itu, pada tiap programnya ada tombol donasi yang apabila diklik maka pengunjung akan langsung diarahkan ke halaman donasi untuk program tersebut.

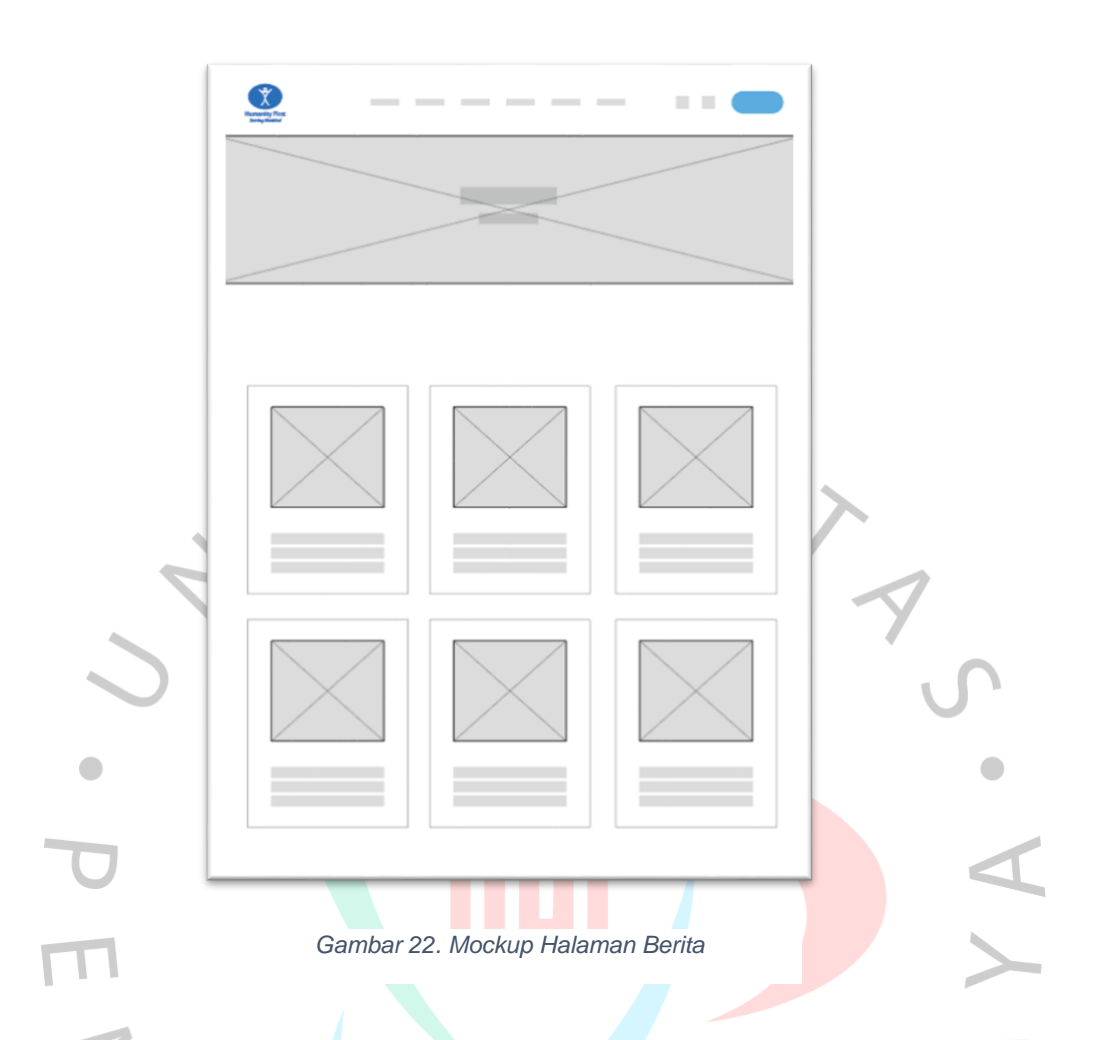

Halaman berita akan menampilkan list seluruh artikel berita yang sudah di-*publish* oleh website. Tampilan meliputi foto artikel, judul artikel, dan tanggal berita. Tampilan seperti ini umum ditemukan pada situs-situs berita lainnya. Dengan menerapkan desain yang cukup umum digunakan, maka pengujung akan merasa familiar dan intuitif dalam menavigasi halaman.  $\Box$ 

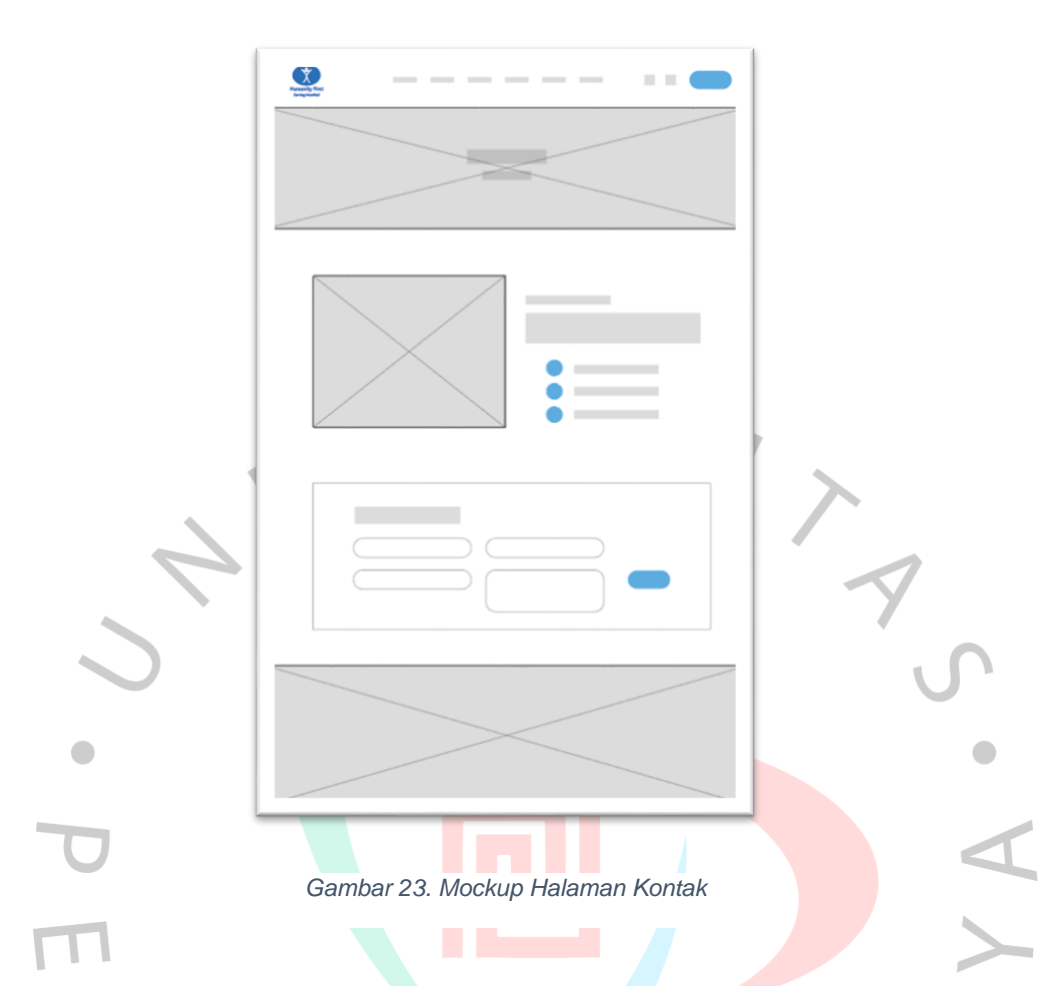

Pada halaman kontak, informasi yang ditampilkan tidak banyak, melainkan berupa nomor telepon, email, dan alamat yayasan. Pada bagian bawah halaman, praktikan juga mendesain input teks yang berguna untuk mengirim pesan langsung ke email admin/HRD yayasan, yang memudahkan pengunjung website untuk bertanya atau sekadar memberi saran dan masukan.

 $\Box$ 

 $\overline{z}$ 

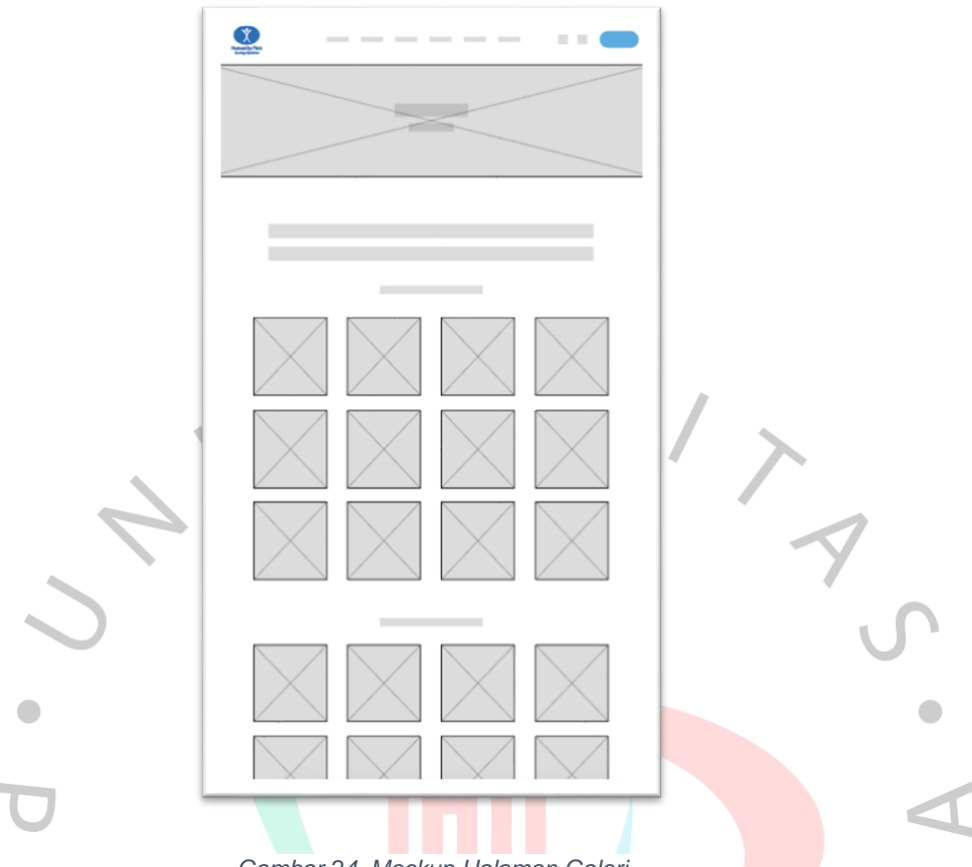

*Gambar 24. Mockup Halaman Galeri*

ANG

Pada halaman galeri, informasi yang ditampilkan hanya berupa foto-foto seluruh kegiatan yayasan yang sudah dijalankan dengan pengurutan sesuai programnya.

UAN

### **3.2.4. Hasil Tampilan**

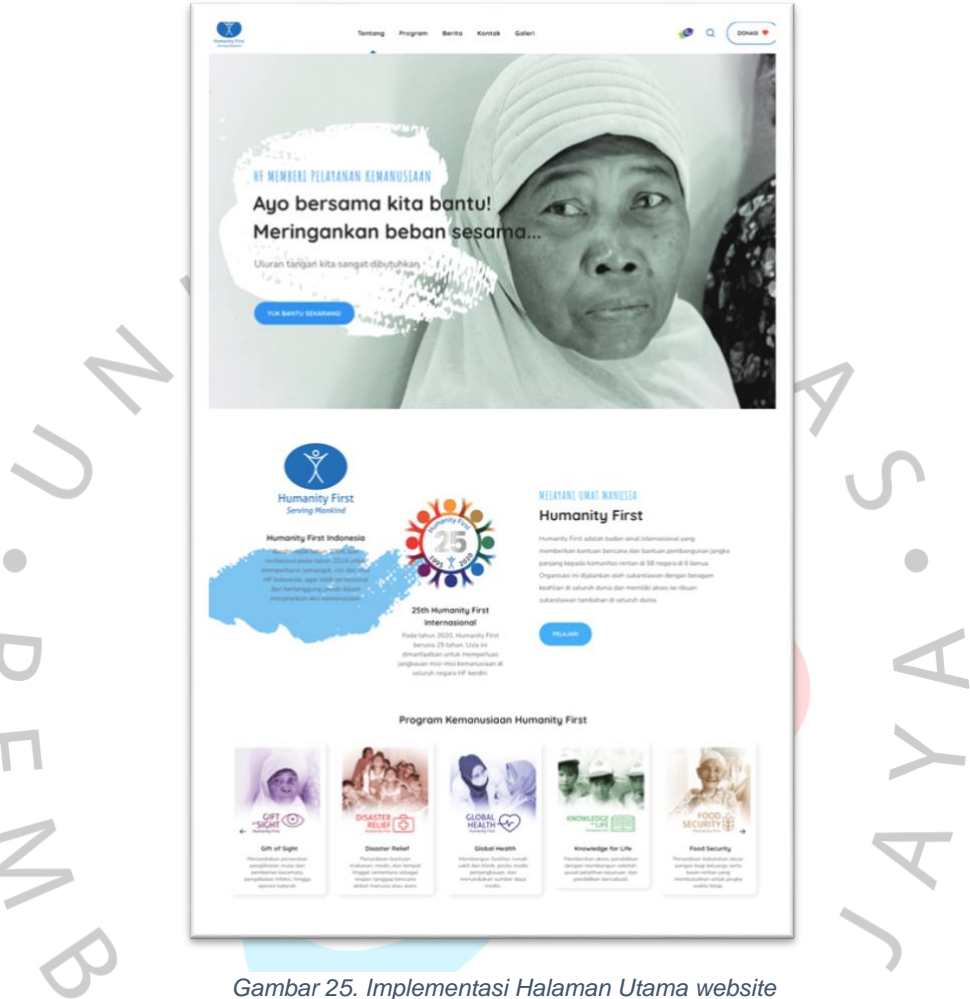

*Humanity First Indonesia*

Pada halaman utama, sesuai dengan desain yang telah dibuat, pengunjung website dapat melihat informasi penting yang mencakup pilihan menu pada *header*, penjelasan singkat mengenai organisasi, program-program yang dijalankan, data bantuan yang disalurkan, dan kolom testimoni.

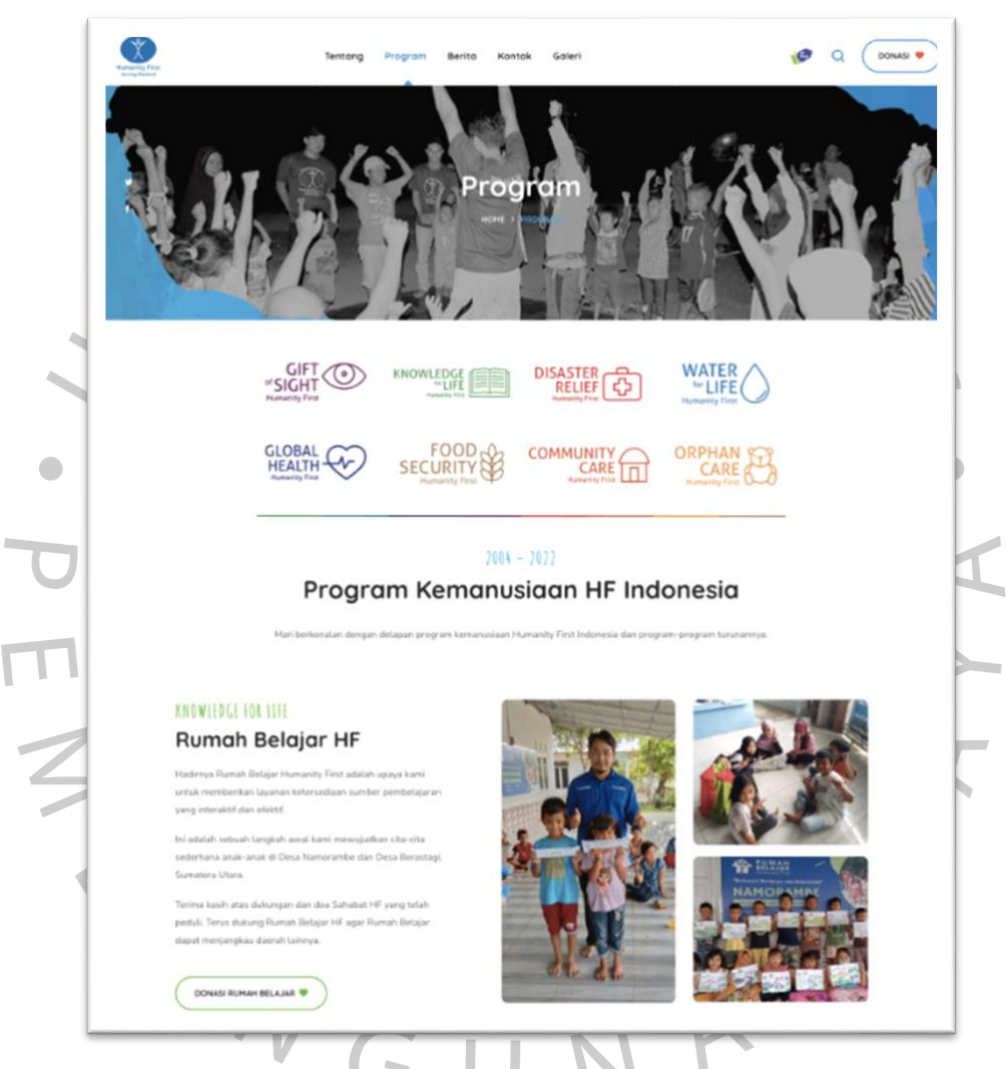

*Gambar 26. Implementasi halaman Program*

Halaman Program menjelaskan berbagai rangkaian proyek kemanusiaan yang telah dilakukan oleh organisasi. Memanfaatkan media gambar, halaman ini pengunjung website dapat melihat bukti berjalannya program serta penjelasan program secara singkat. Pengunjung juga dapat

mengklik tombol donasi untuk memberikan donasi sesuai dengan program yang diinginkan.

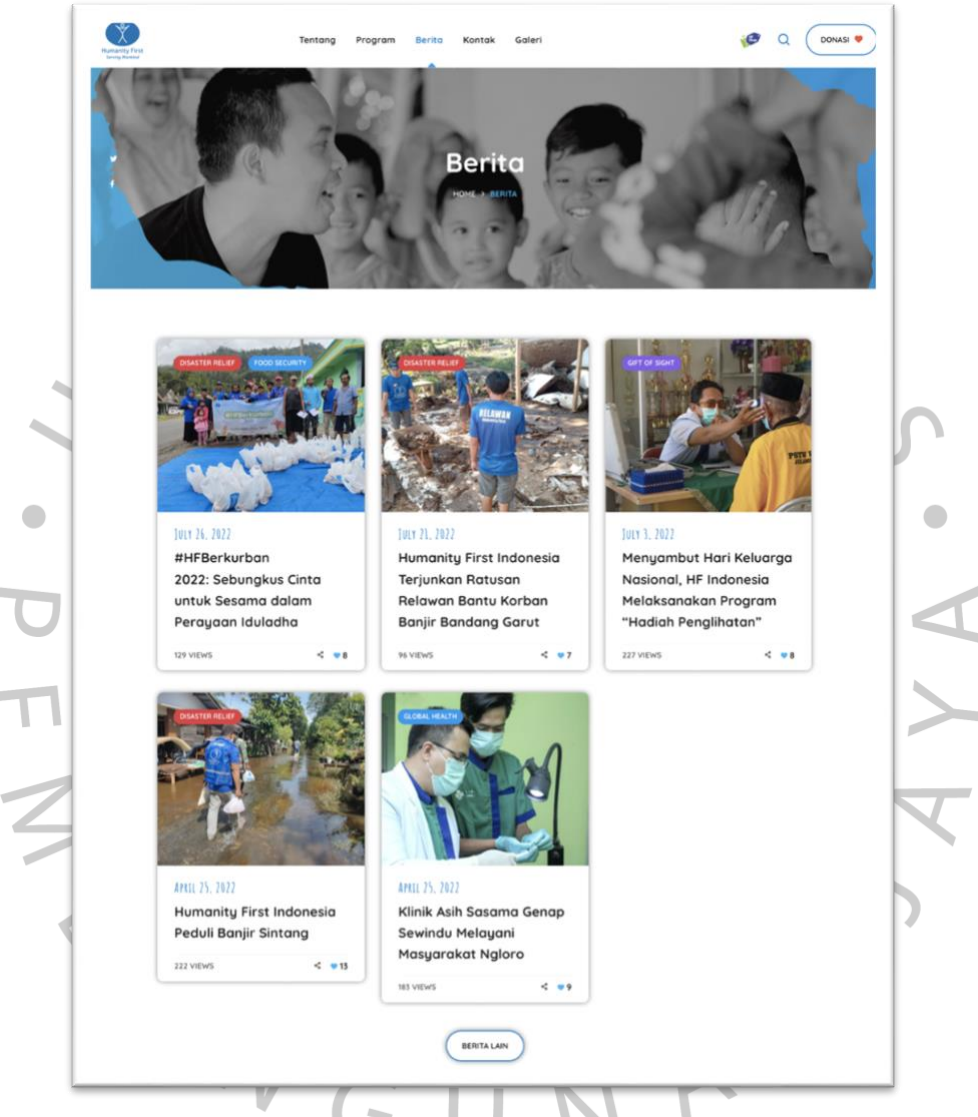

*Gambar 27. Implementasi halaman Berita*

Halaman Berita berisikan list artikel-artikel kegiatan yang telah berhasil dijalankan oleh yayasan. Untuk membaca detail berita, pengunjung dapat mengklik gambar atau judul yang diinginkan, maka pengunjung akan dialihkan ke halaman detail berita.

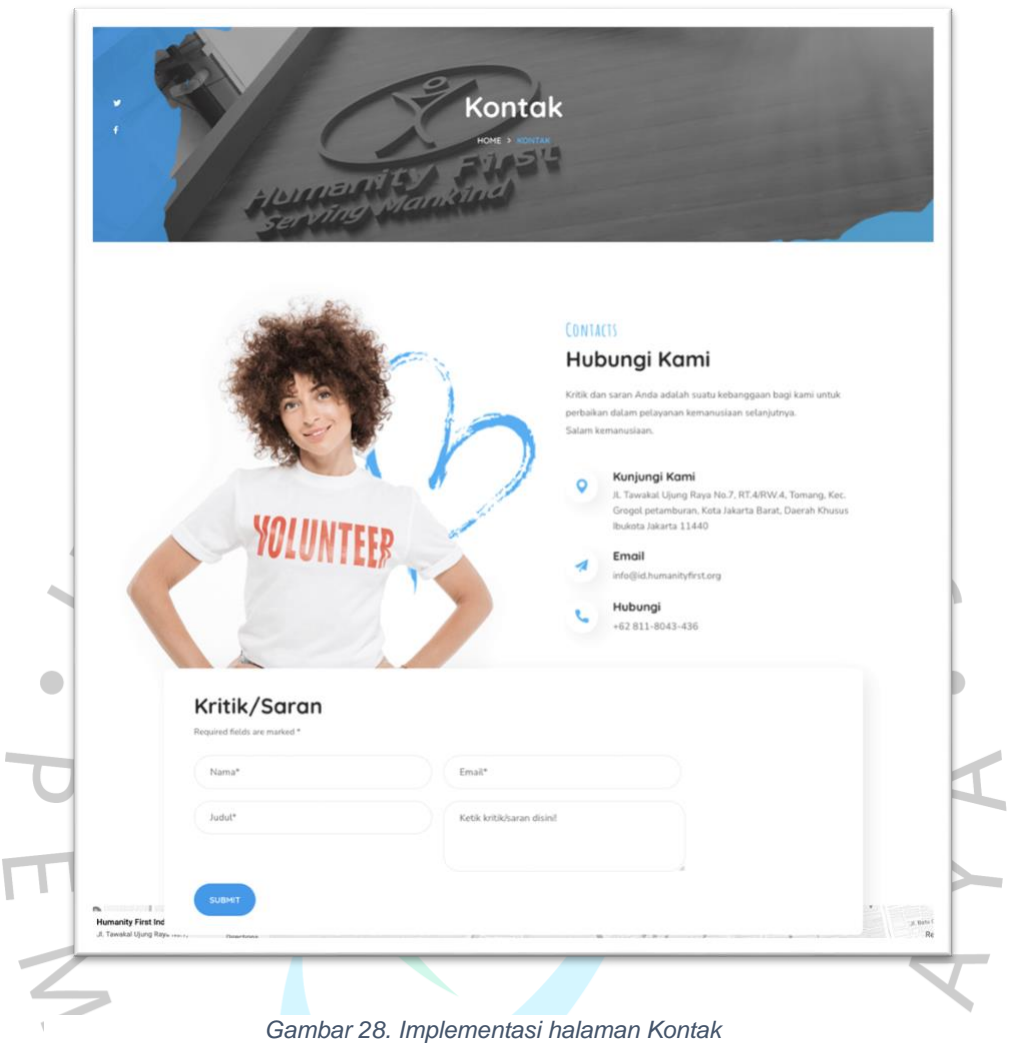

Halaman Kontak diperuntukkan bagi pengunjung website yang ingin mengirim pesan, kritik maupun saran kepada organisasi. Pengunjung dapat mengirim pesan apabila telah mengisi kolom formulir yang telah disediakan, meliputi nama, email, judul, dan isi pesan. Apabila pengunjung berhasil mengisi dan submit formulir, maka pesan akan diterima oleh email resmi admin Humanity First Indonesia.

 $\bar{J}$ 

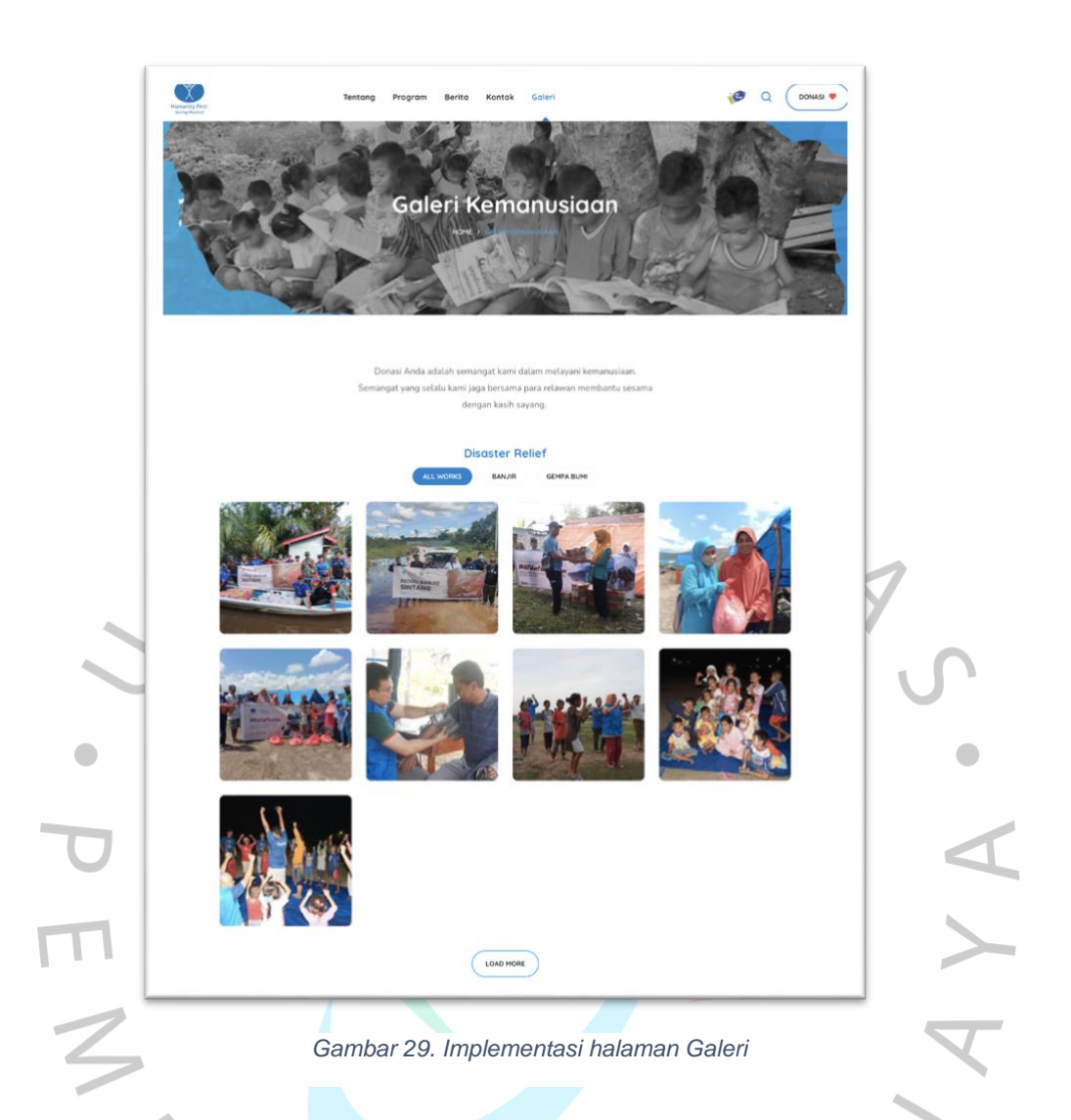

Di halaman Galeri, pengunjung dapat melihat foto-foto kegiatan yayasan yang dilakukan selama ini. Pengunjung dapat melakukan *scroll* untuk melihat lebih banyak foto dan mengklik tombol '*Load More'* yang tersedia pada bagian bawah halaman. Foto-foto kegiatan yang ditampilkan juga dilakukan pengurutan sesuai dengan programnya.

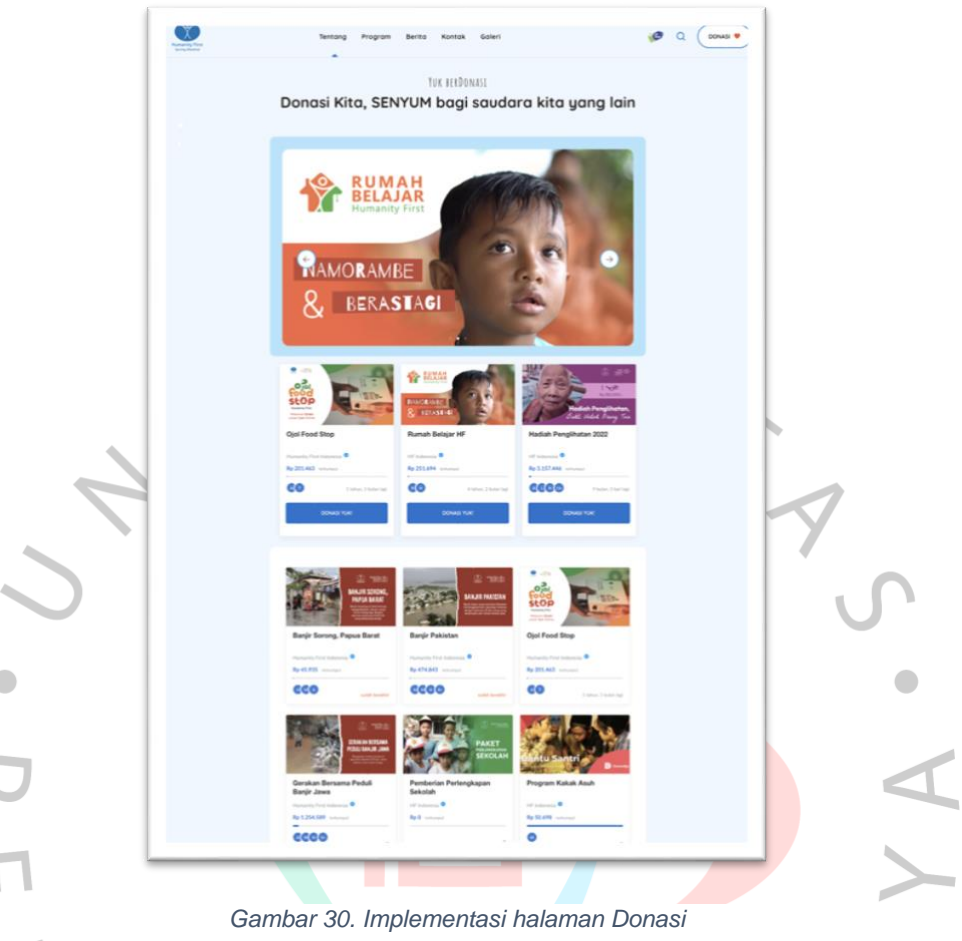

Di halaman Donasi, pengunjung website dapat melihat list program yang sedang berjalan dan masih membuka donasi. Pengunjung juga dapat mengklik program yang ingin diketahui lebih lanjut untuk membaca keterangan program, dan melakukan donasi secara langsung dengan mengisi formulir donasi terlebih dahulu.

#### **3.2.5. Karakteristik Antarmuka** *(User Interface)*

Tampilan antarmuka merupakan sebuah tampilan yang langsung diakses oleh pengguna dan menjadi penentu bagaimana pengguna berinteraksi dengan sebuah aplikasi atau situs.

> a. Desain memuat informasi jelas dan singkat *(clear).* Kejelasan informasi dalam website merupakan elemen yang paling berpengaruh dalam pengalaman pengguna saat mengeksplor website. Oleh karena itu, tim *development* dan praktikan mengusahakan untuk membuat desain yang jelas dan singkat, seperti berikut:

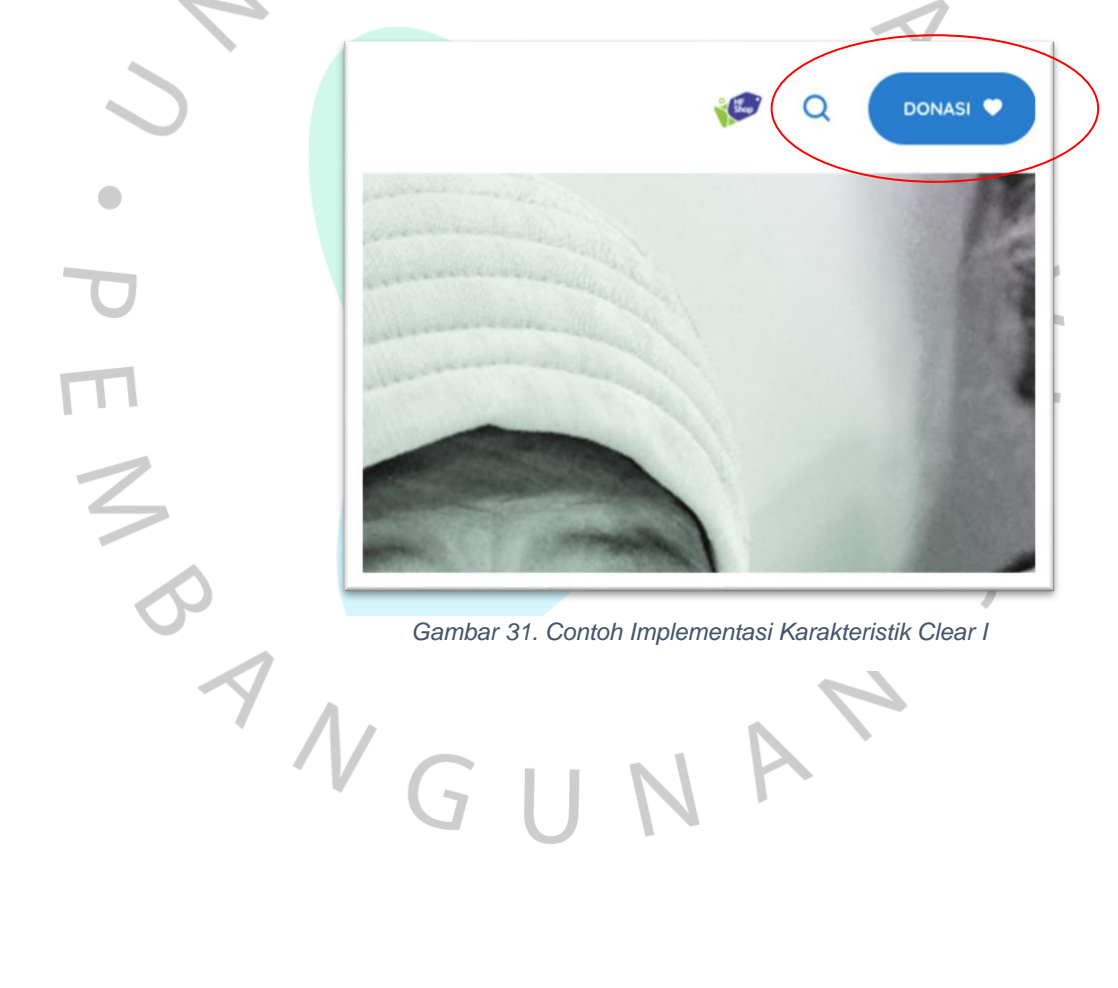

# MELAYANI UMAT MANUSIA **Humanity First**

PELAJARI

 $\frac{1}{2}$ 

Humanity First adalah badan amal internasional yang memberikan bantuan bencana dan bantuan pembangunan jangka panjang kepada komunitas rentan di 58 negara di 6 benua. Organisasi ini dijalankan oleh sukarelawan dengan beragam keahlian di seluruh dunia dan memiliki akses ke ribuan sukarelawan tambahan di seluruh dunia.

*Gambar 32. Contoh Implementasi Karakteristik Clear II*

Seperti desain pada gambar di atas, merupakan tombol navigasi untuk mengarahkan pengguna ke halaman lainnya dengan keterangan tombol yang singkat dan jelas.

b. Desain tidak memuat terlalu banyak informasi tambahan atau yang tidak penting *(concise).*

Kunci utama dalam desain UI adalah singkat, karena elemen ini dapat membantu pengguna agar tidak merasa berbelit dan bingung atas penjelasan yang Panjang. Secara visual, penjelasan dengan kata-kata dapat diwakilkan dengan icon atau bentuk yang dapat mewakilkan sebuah fungsi.

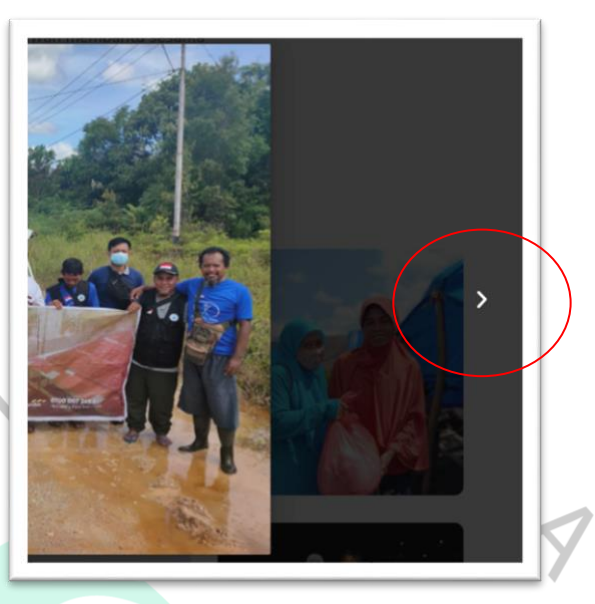

*Gambar 33. Contoh Implementasi Karakteristik Concise I*

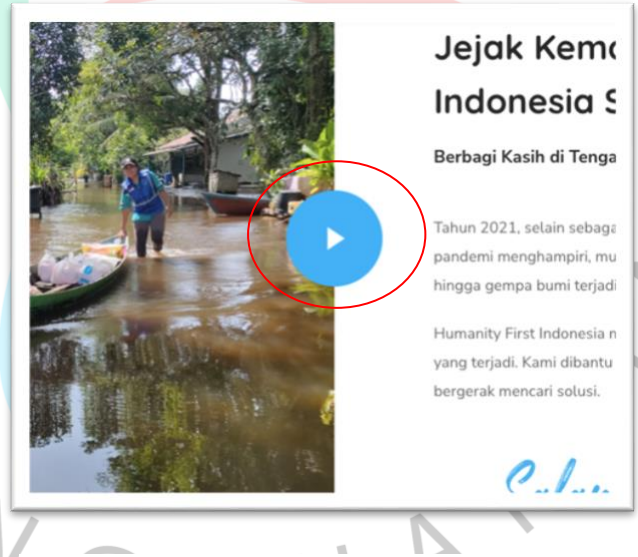

E M P

*Gambar 34. Contoh Implementasi Karakteristik Concise II*

 $\mathbb T$  $\overline{\phantom{a}}$ 

J  $\overline{\phantom{a}}$ 

Seperti desain pada gambar di atas, merupakan visual navigasi untuk pindah ke gambar selanjutnya dan memutar video yang sangat singkat tanpa menggunakan kata-kata keterangan, di mana visual tersebut langsung dapat dimengerti pengguna hanya dengan menggunakan icon.

c. Desain mudah dipahami dan terasa familiar bagi pengguna *(familiar).*

Desain yang familiar dapat membuat pengguna merasa lebih intuitif atau dalam mengeksplor website tanpa harus berpikir. Hal ini tentunya dapat membantu pengguna lebih nyaman dalam menavigasi website.

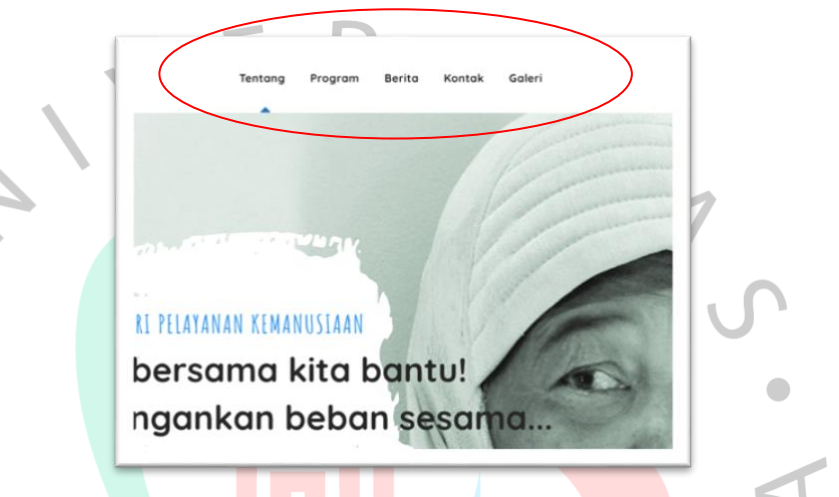

*Gambar 35. Contoh Implementasi Karakteristik Familiar*

Desain yang diterapkan seperti pada gambar di atas, menggunakan tab menu-menu yang dapat diakses oleh pengguna yang akrab dikenali dengan website atau aplikasi lain.

d. Desain yang responsif *(responsive)*

*Feedback* kepada pengguna yang menjelaskan apa yang sedang terjadi pada website dana apa yang akan terjadi selanjutnya pada website merupakan arti dari responsive. Hal ini diperlukan pengguna agar tidak berasumsi hal yang salah.

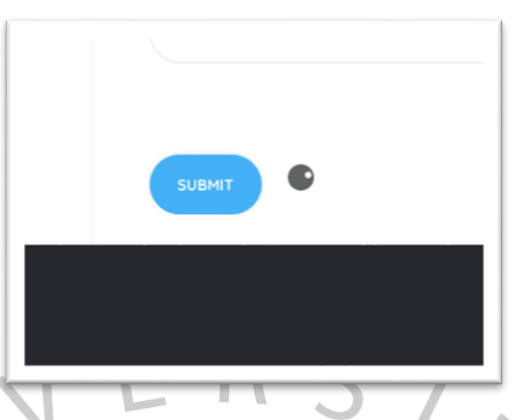

*Gambar 36. Contoh Implementasi Karakteristik* Responsive

Seperti pada gambar di atas, penggambaran *loading* pada saat proses penyimpanan data *form* relawan dapat membantu pengguna untuk mengetahui sistem melakukan proses dan tidak mengira/berasumsi bahwa website mengalami error atau *lag*.

e. Desain memiliki konsistensi yang baik (*consistency).*

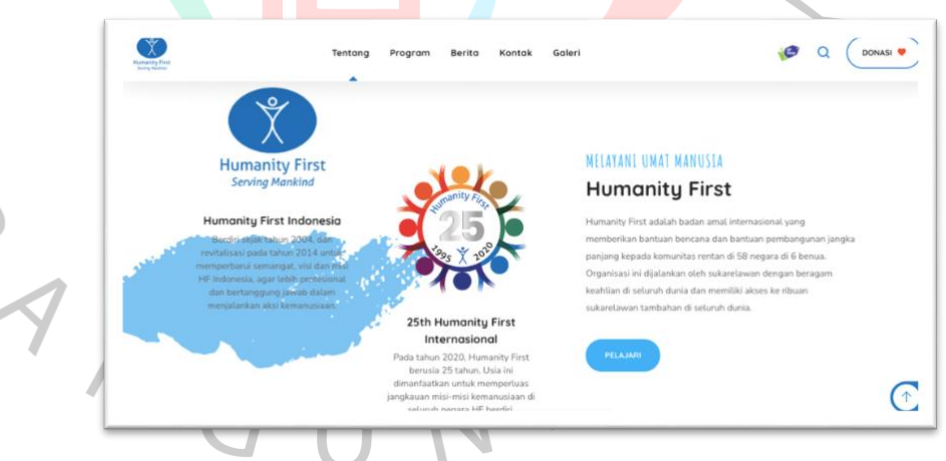

E N A

*Gambar 37. Contoh Implementasi Karakteristik Konsisten I*

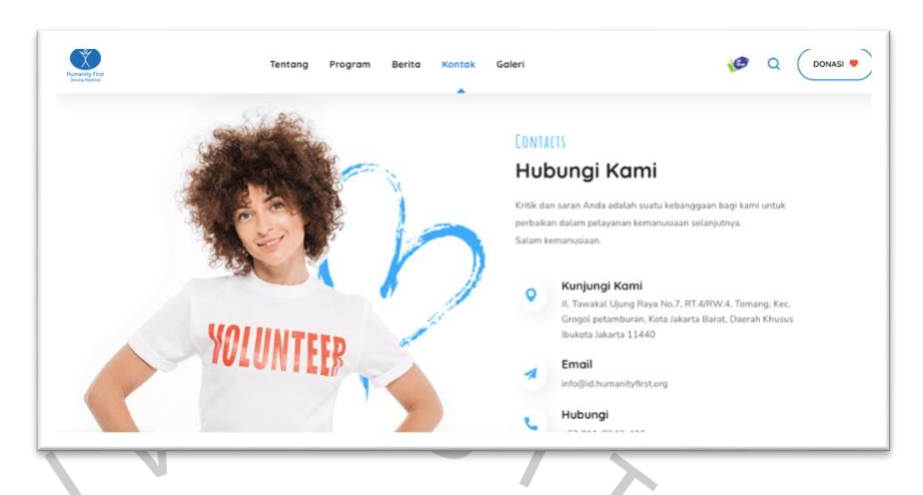

*Gambar 38. Contoh Implementasi Karakteristik Konsisten II*

Kedua halaman tersebut memiliki karakteristik desain yang sama, dari mulai penggunaan ukuran dan jenis font, perpaduan warna (biru dan putih) baik pada teks, icon dan asset. Sehingga dapat dilihat bahwa kedua halaman tersebut memiliki konsistensi yang sama.

f. Desain yang menarik bagi pengguna *(attractive).* Syarat yang sangat subyektif adalah nilai ketertarikan, untuk itu sebuah tampilan harus dibuat semenarik mungkin sesuai target pengguna website, agar pengguna dapat berlama-lama dalam mengeksplor webite.

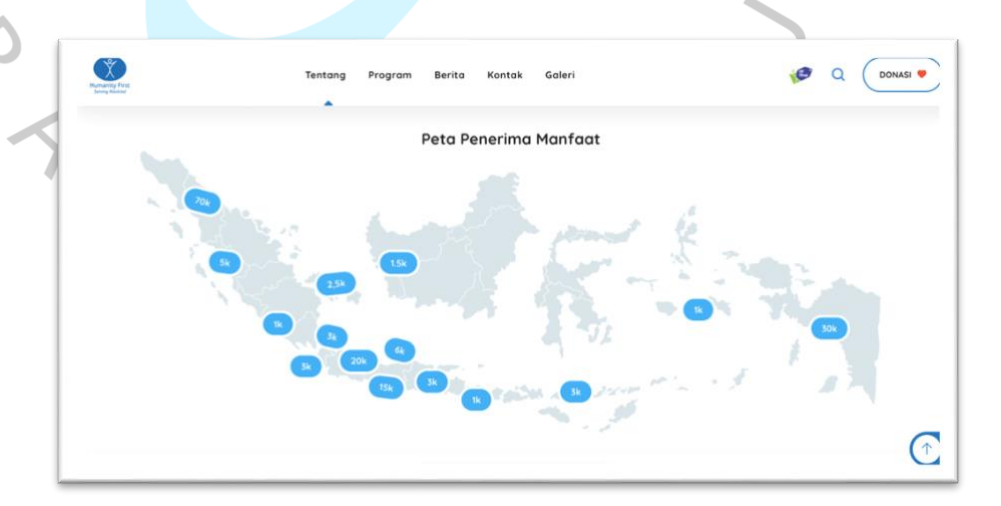

*Gambar 39. Contoh Implementasi Karakteristik Menarik*

Pada gambar di atas, merupakan penyampaian informasi data penyebaran penerima manfaat per lokasi yang diterapkan dalam bentuk *mapping* ke titik-titik daerah tertentu yang membuat tampilan ini memiliki nilai ketertarikan karena penyampaian informasi yang unik.

g. Desain yang efisien *(Efficiency).*

*User Interface* harus memiliki tampilan yang efisien, hal tersebut agar tidak terjadi hambatan pada saat pengguna melakukan eksplor pada website.

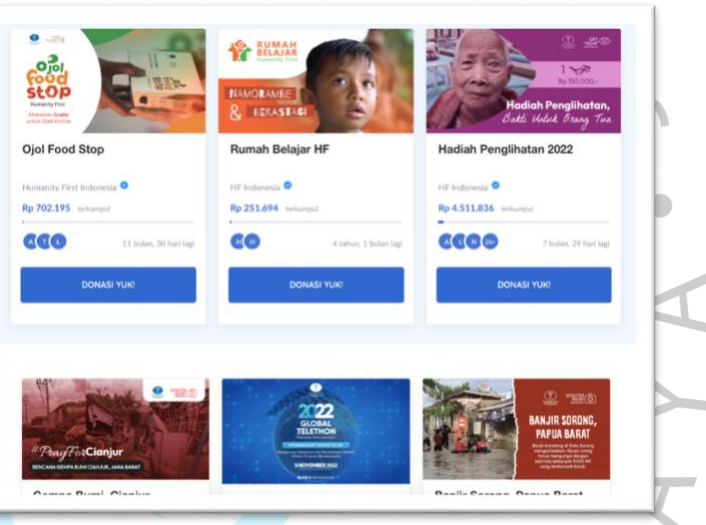

*Gambar 40. Contoh Implementasi Karakteristik Efisien*

Pada tampilan UI di atas, pengguna dapat mengetahui apa yang dapat dilakukan pada halaman tersebut, seperti berdonasi untuk setiap program yang berbeda. Hal ini memberikan pilihan yang efisien bagi pengguna untuk mencapai tujuannya.

### **3.2.6. Tahapan Pengujian (Black Box Testing)**

Dalam tahap pengujian, Praktikan menggunakan metode *black box testing*, di mana pengujian ini dilakukan untuk mengamati input dan hasil output skenario pengujian dari segi fungsionalnya, tanpa perlu mengetahui struktur *code* dari perangkat lunak.

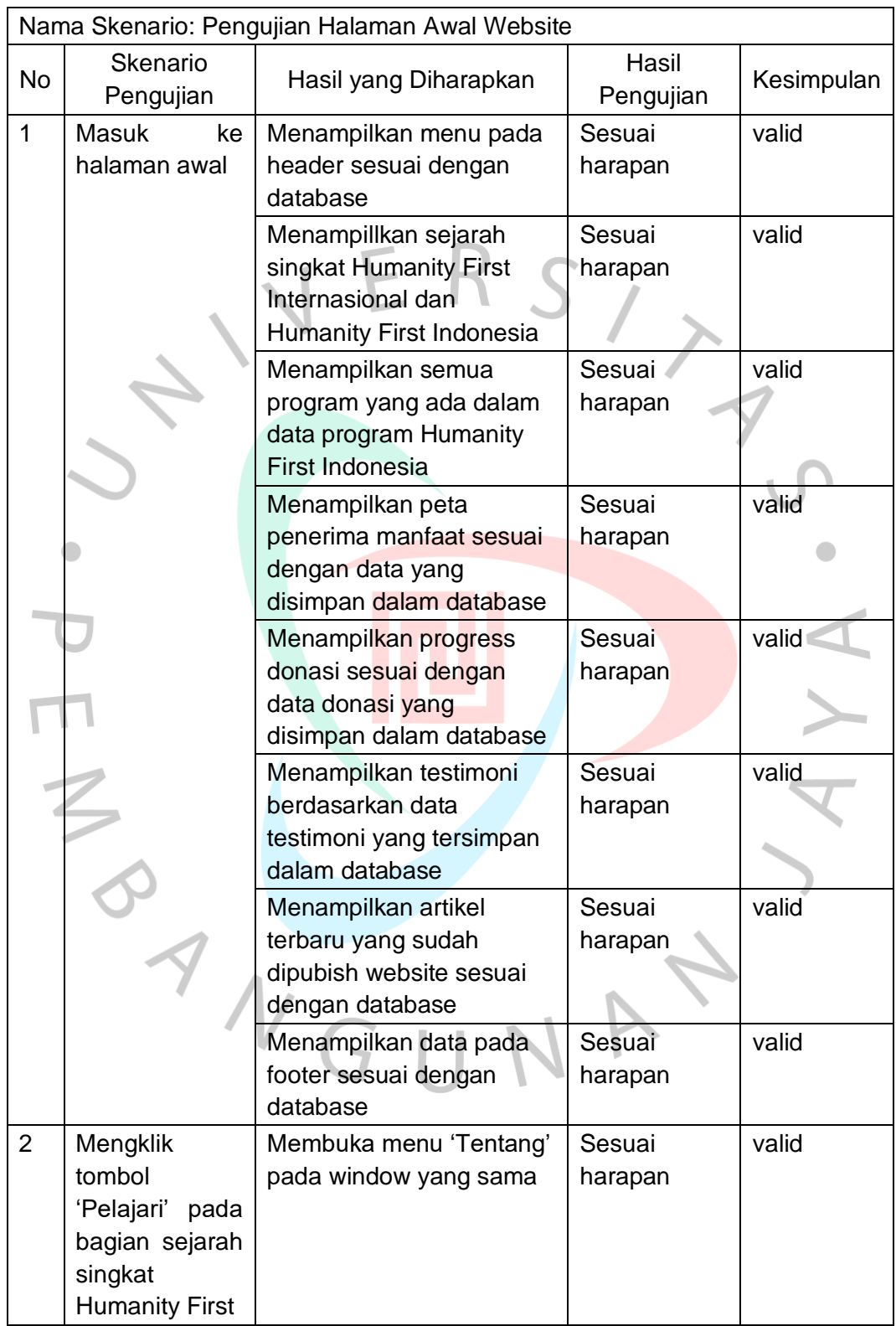

### *Tabel 1. Pengujian halaman Awal*

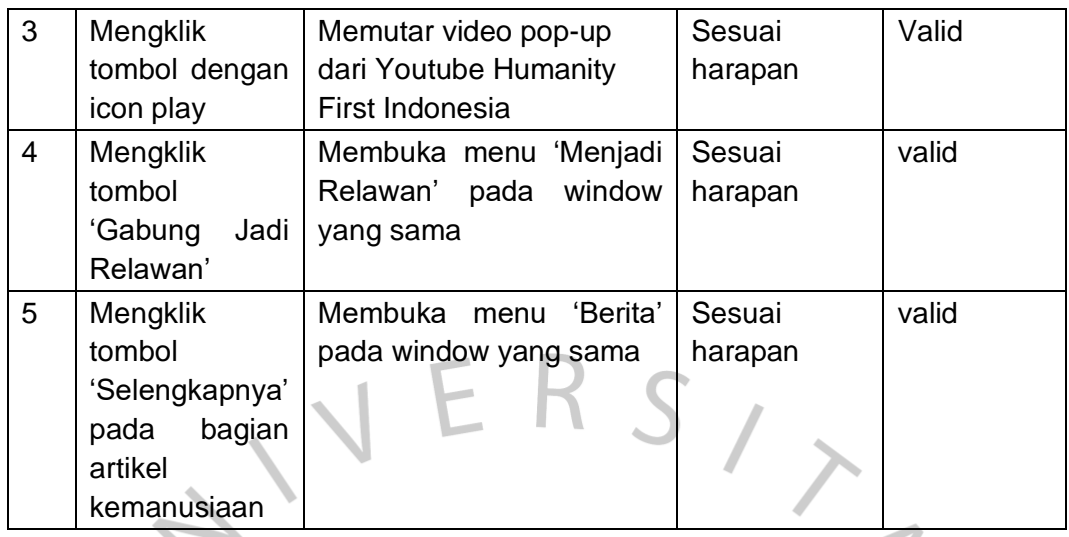

# *Tabel 2. Pengujian halaman Tentang*

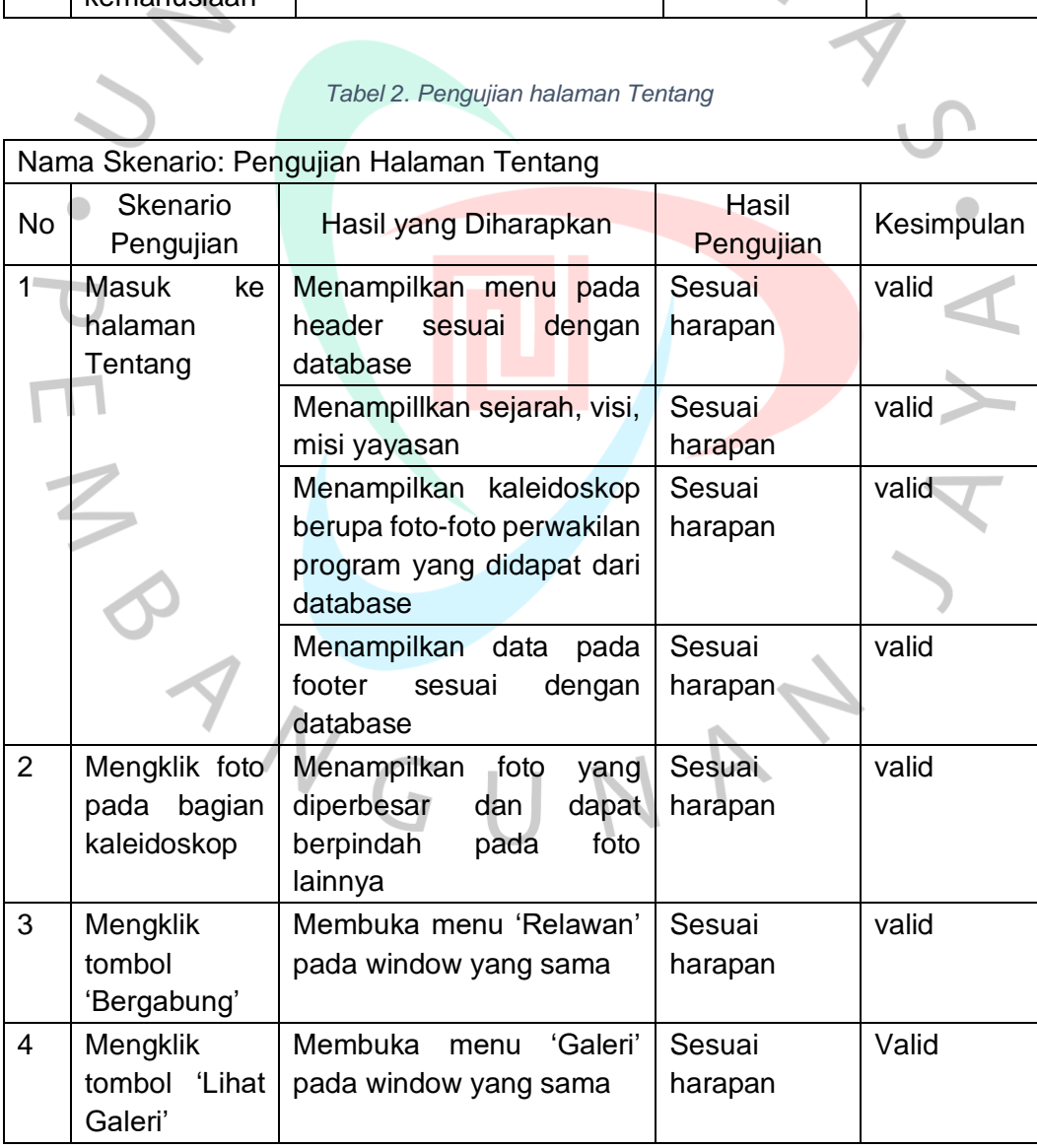

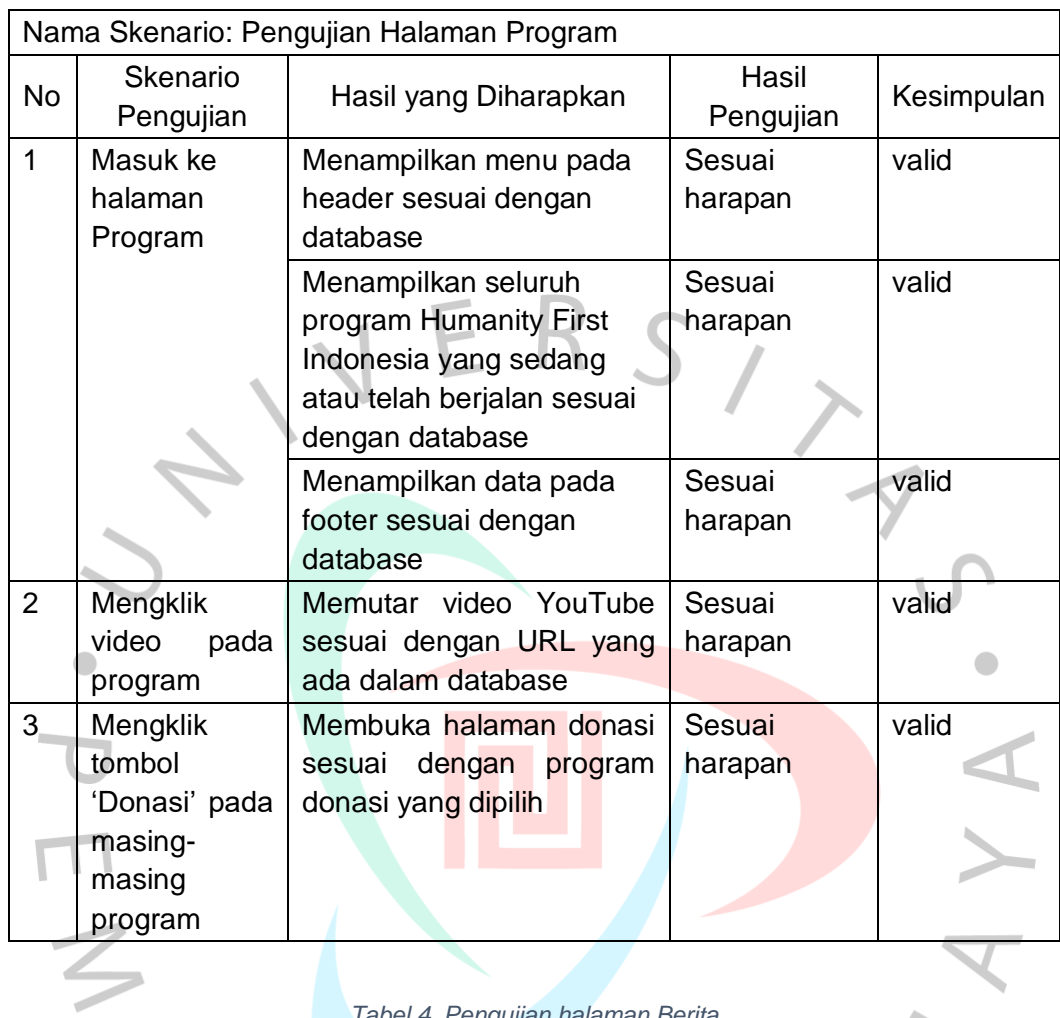

### *Tabel 3. Pengujian halaman Program*

*Tabel 4. Pengujian halaman Berita*

| Nama Skenario: Pengujian Halaman Berita |                               |                                                                                        |                    |            |
|-----------------------------------------|-------------------------------|----------------------------------------------------------------------------------------|--------------------|------------|
| No                                      | <b>Skenario</b><br>Pengujian  | Hasil yang Diharapkan                                                                  | Hasil<br>Pengujian | Kesimpulan |
| 1                                       | Masuk ke<br>halaman<br>Berita | Menampilkan menu pada<br>header sesuai dengan<br>database                              | Sesuai<br>harapan  | valid      |
|                                         |                               | Menampillkan list artikel<br>berita (6 berita terbaru)<br>yang sesuai pada<br>database | Sesuai<br>harapan  | valid      |
|                                         |                               | Menampilkan data pada<br>footer sesuai dengan<br>database                              | Sesuai<br>harapan  | valid      |

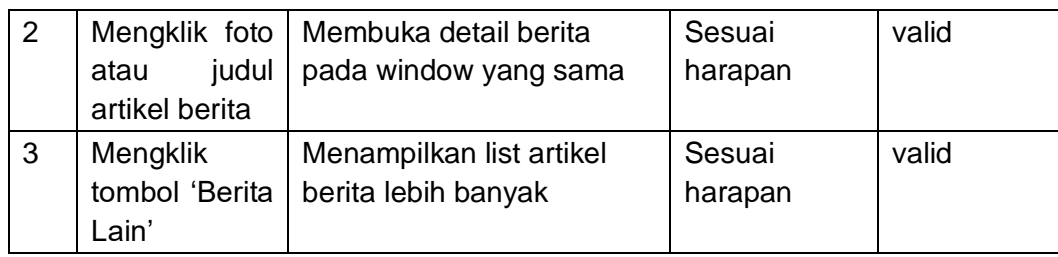

# *Tabel 5. Pengujian halaman Kontak*

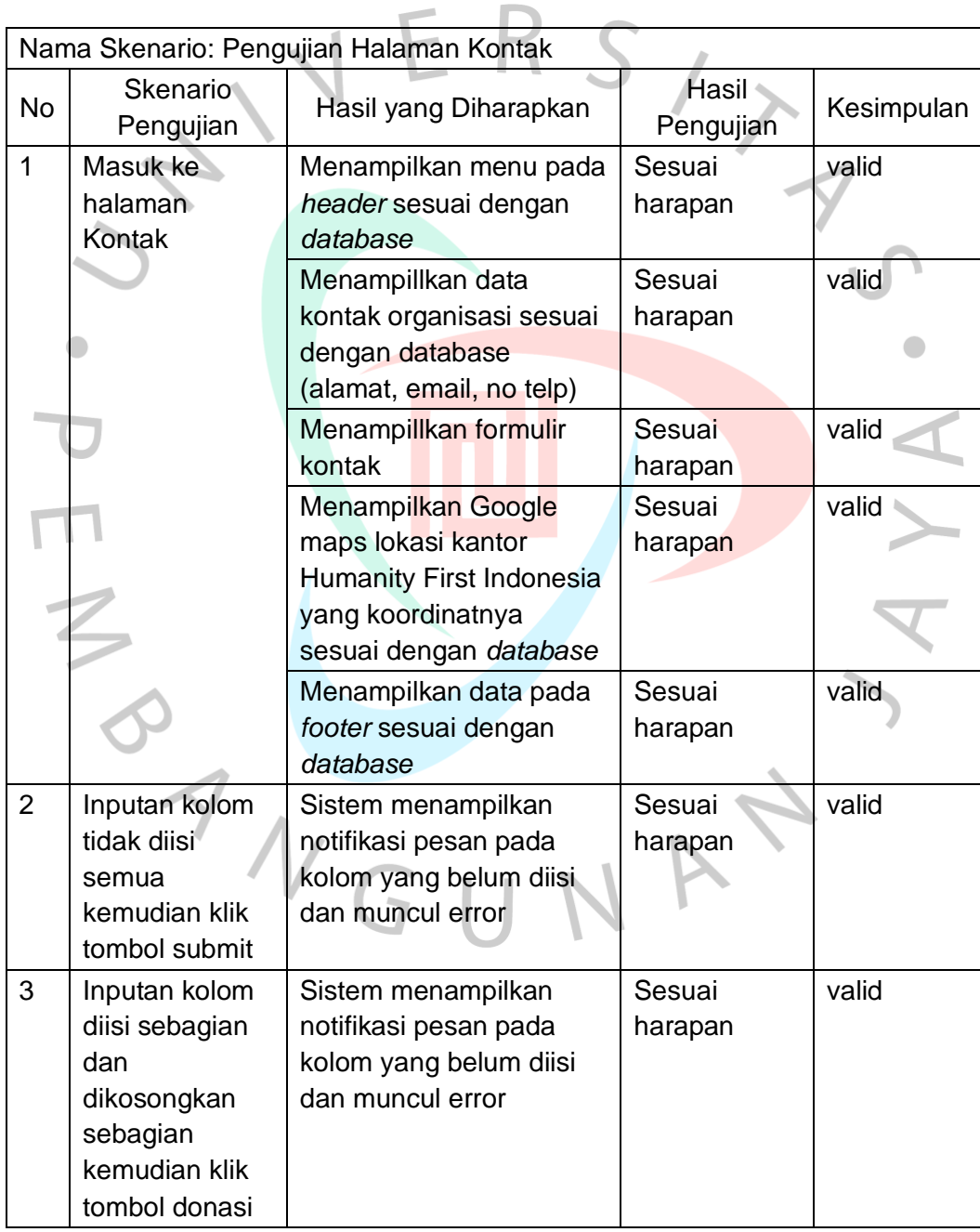

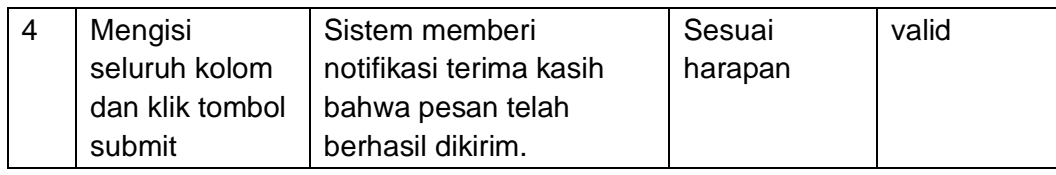

### *Tabel 6. Pengujian halaman Galeri*

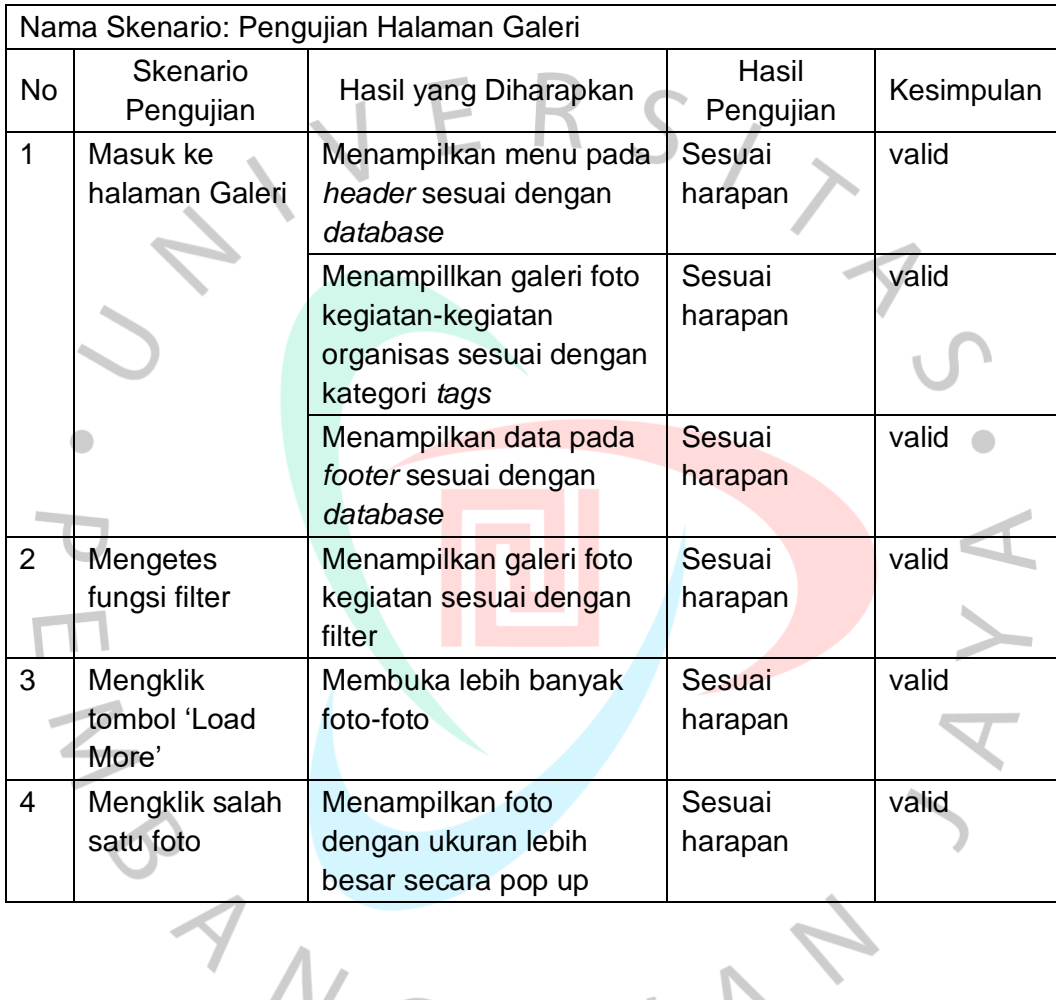

*Tabel 7. Pengujian halaman Donasi*

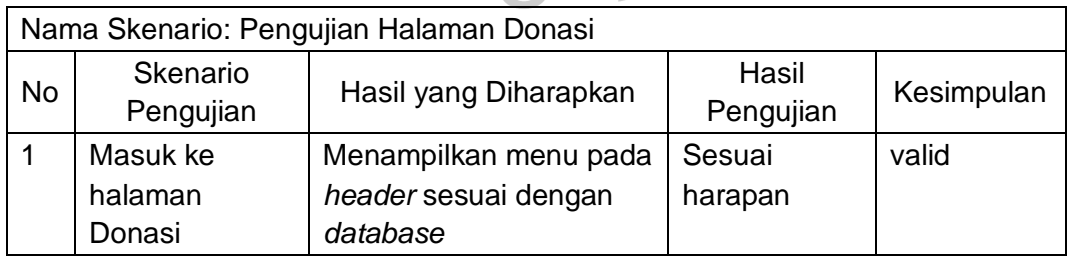

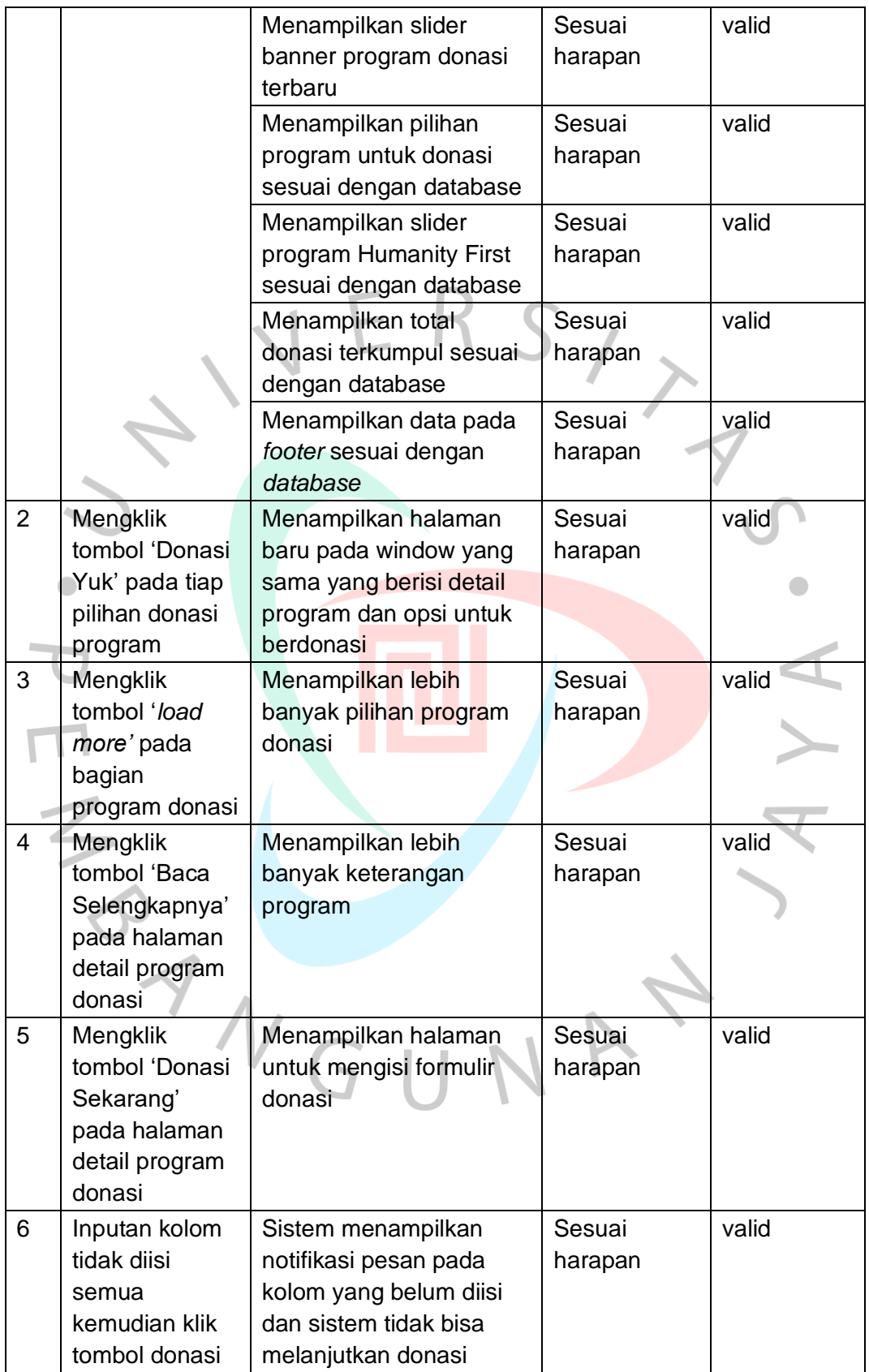

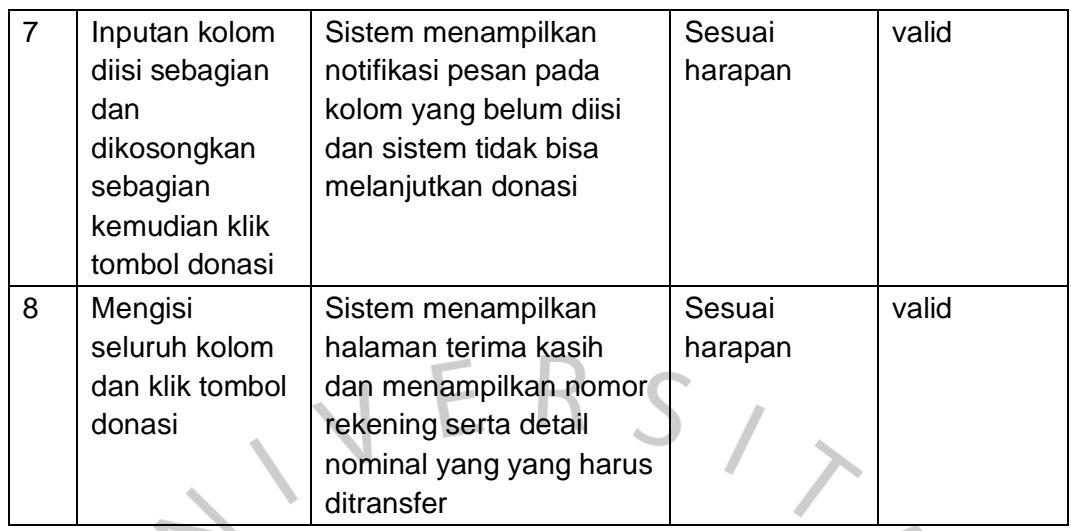

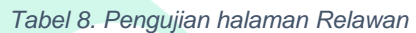

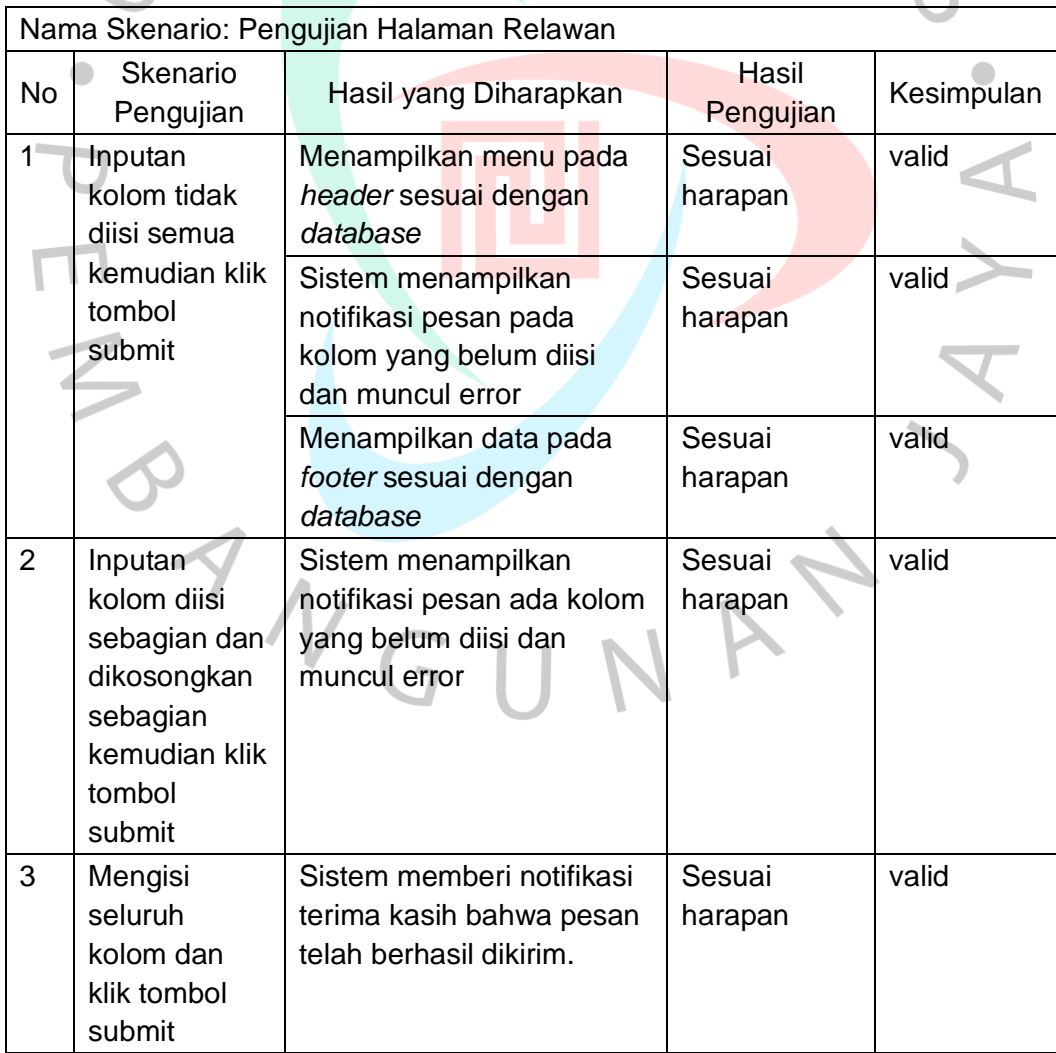

### **3.3. Kendala Yang Dihadapi**

Dalam mencapai tujuan yang ingin dicapai, pastilah tidak lepas dari kendala-kendala yang menghampiri suksesnya sebuah pekerjaan. Adapun kendala-kendala yang dihadapi selama melaksanakan Kerja Profesi pada Humanity First Indonesia, sebagai berikut:

a. Praktikan merasa tampilan awal antarmuka website profil yayasan Humanity First Indonesia terdahulu kurang baik dari segi *User Interface* dan *User Experience.*

b. Selain dari segi keindahan, menurut Praktikan, website profil terdahulu dirasa kurang informatif dan cukup stagnan, kurangnya fitur dan pemanfaatan widget untuk menambah interaksi pengunjung website.

- c. Tampilan website terdahulu tidak *mobile friendly*.
- d. Tampilan website terdahulu juga masih menggunakan *onepage* (satu halaman) website, sehingga informasi yang dimuat sangat terbatas.
- e. Sistem terdahulu belum memiliki fitur donasi.

## **3.4. Cara Mengatasi Kendala**

Berdasarkan kendala-kendala yang dialami, Praktikan mencoba mengatasinya dengan cara sebagai berikut:

- a. Memperindah dan memperbaiki tampilan dengan menambahkan unsur warna yang sesuai dengan identitas yayasan, pemilihan jenis font, pengaturan tata letak tombol, gambar dan konten agar lebih mudah dinavigasi.
- b. Penambahan fitur informasi dan transaksi, seperti halaman tampilan kegiatan yayasan terkini beserta dokumentasi berupa foto dan video. Ada pun fitur donasi yang memudahkan pengunjung website untuk melakukan donasi.
- c. Teknologi website Humanity First Indonesia terdahulu tidak memungkinkan dengan baik untuk diakses melalui perangkat

seluler, sehingga tim pengembang web menggunakan *framework* terbaru untuk memperbaiki kekurangan tersebut.

d. Menambahkan menu-menu pada website sesuai kebutuhan yayasan, sehingga lebih banyak informasi yang dapat dimuat.

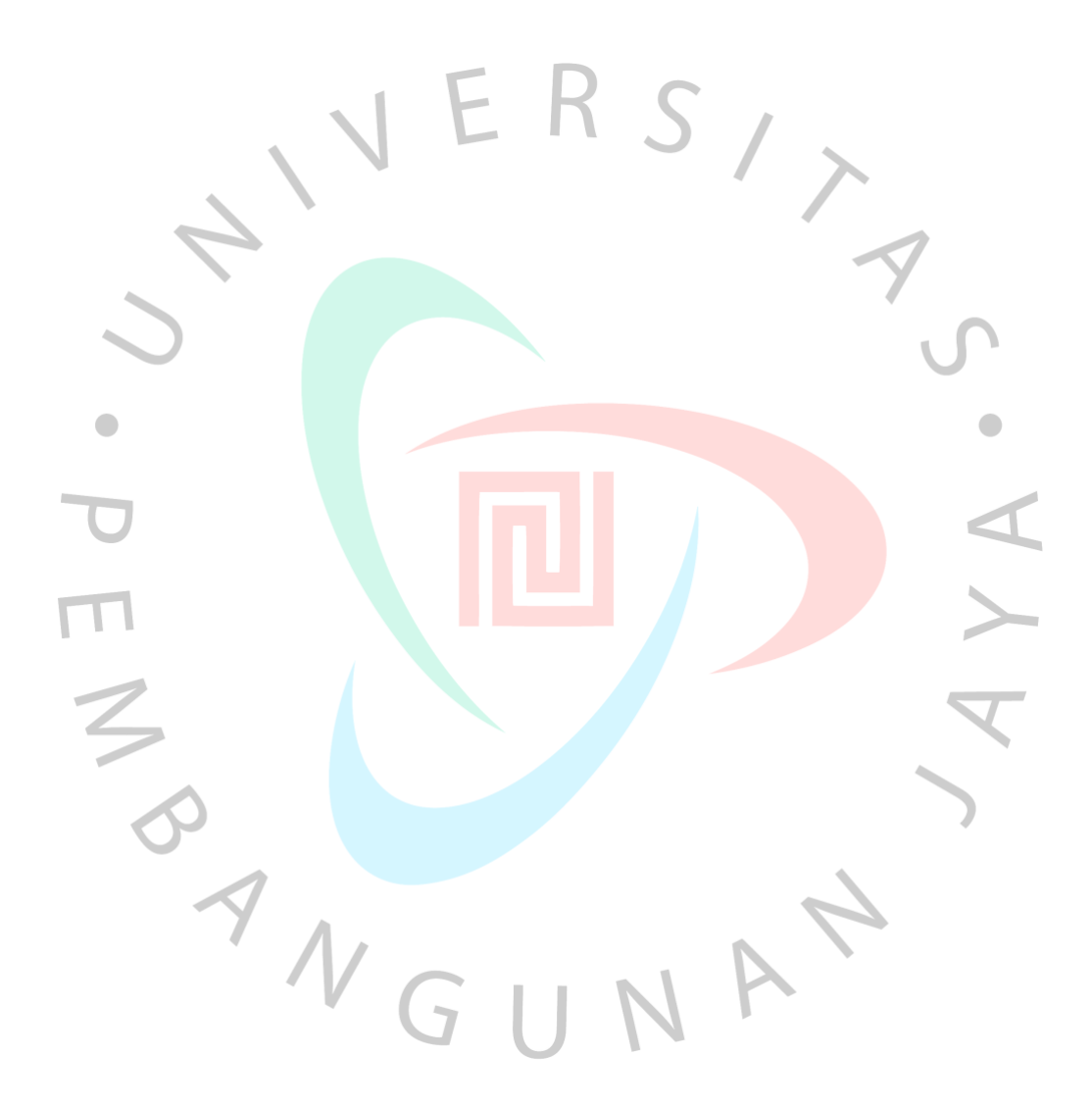